DIPLOMADO DE PROFUNDIZACIÓN CISCO PRUEBA DE HABILIDADES PRÁCTICAS CCNP

JUAN DAVID MARTÍNEZ PARDO

UNIVERSIDAD NACIONAL ABIERTA Y A DISTANCIA - UNAD ESCUELA DE CIENCIAS BÁSICAS, TECNOLOGÍA E INGENIERÍA - ECBTI INGENIERÍA ELECTRÓNICA BOGOTÁ D.C 2022

DIPLOMADO DE PROFUNDIZACIÓN CISCO PRUEBA DE HABILIDADES PRÁCTICAS CCNP

JUAN DAVID MARTÍNEZ PARDO

Diplomado de opción de grado presentado para optar el Título de INGENIERO ELECTRONICO

DIRECTOR MSc. HECTOR JULIAN PARRA MOGOLLON

UNIVERSIDAD NACIONAL ABIERTA Y A DISTANCIA - UNAD ESCUELA DE CIENCIAS BÁSICAS, TECNOLOGÍA E INGENIERÍA - ECBTI INGENIERÍA ELECTRÓNICA BOGOTÁ D.C 2022

# NOTA DE ACEPTACIÓN

Firma del presidente del jurado

Firma del jurado

Firma del jurado

BOGOTÁ, 26 DE JUNIO DE 2022

### **AGRADECIMIENTOS**

<span id="page-3-0"></span>De antemano quiero darle gracias a Dios por permitirme llegar hasta este punto en el cual me encuentro ya que ha sido un proceso largo donde he tenido que trabajar con constancia y disciplina para alcanzar la meta que quiero.

Gracias a mi familia que han sido mi apoyo emocional ante las diversas circunstancias que he tenido que pasar, puesto que sin ellos no hubiera tenido la fuerza que me mueve a seguir adelante.

Quiero agradecer a los tutores que he tenido durante estos 4 años, los cuales ellos tuvieron la paciencia, el amor, y la dedicación de enseñarme a mí y a otros estudiantes de diferentes carreras a ser muy buenos profesionales, lo cual cuando vaya a tener mi primer enfrentamiento real en una industria, tendré las bases fundamentales que me ayudaran a solucionar los diferentes problemas que se me puedan presentar.

A todos muchas gracias por su apoyo.

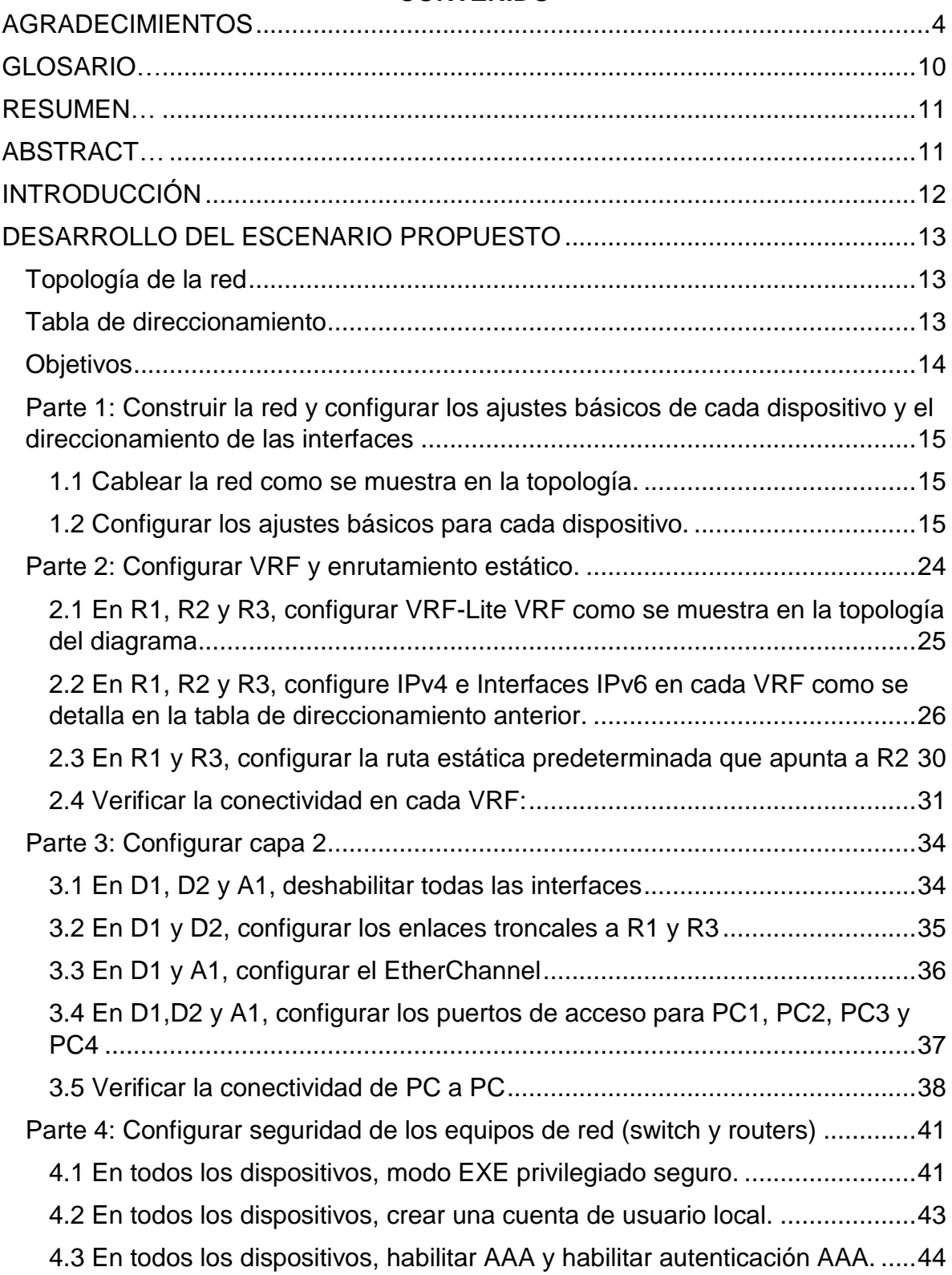

# **CONTENIDO**

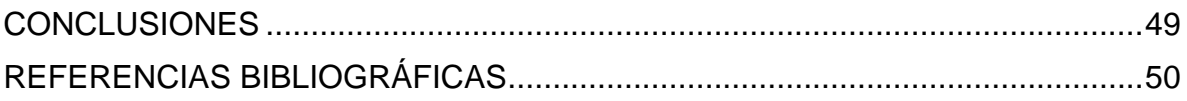

# **LISTA DE TABLAS**

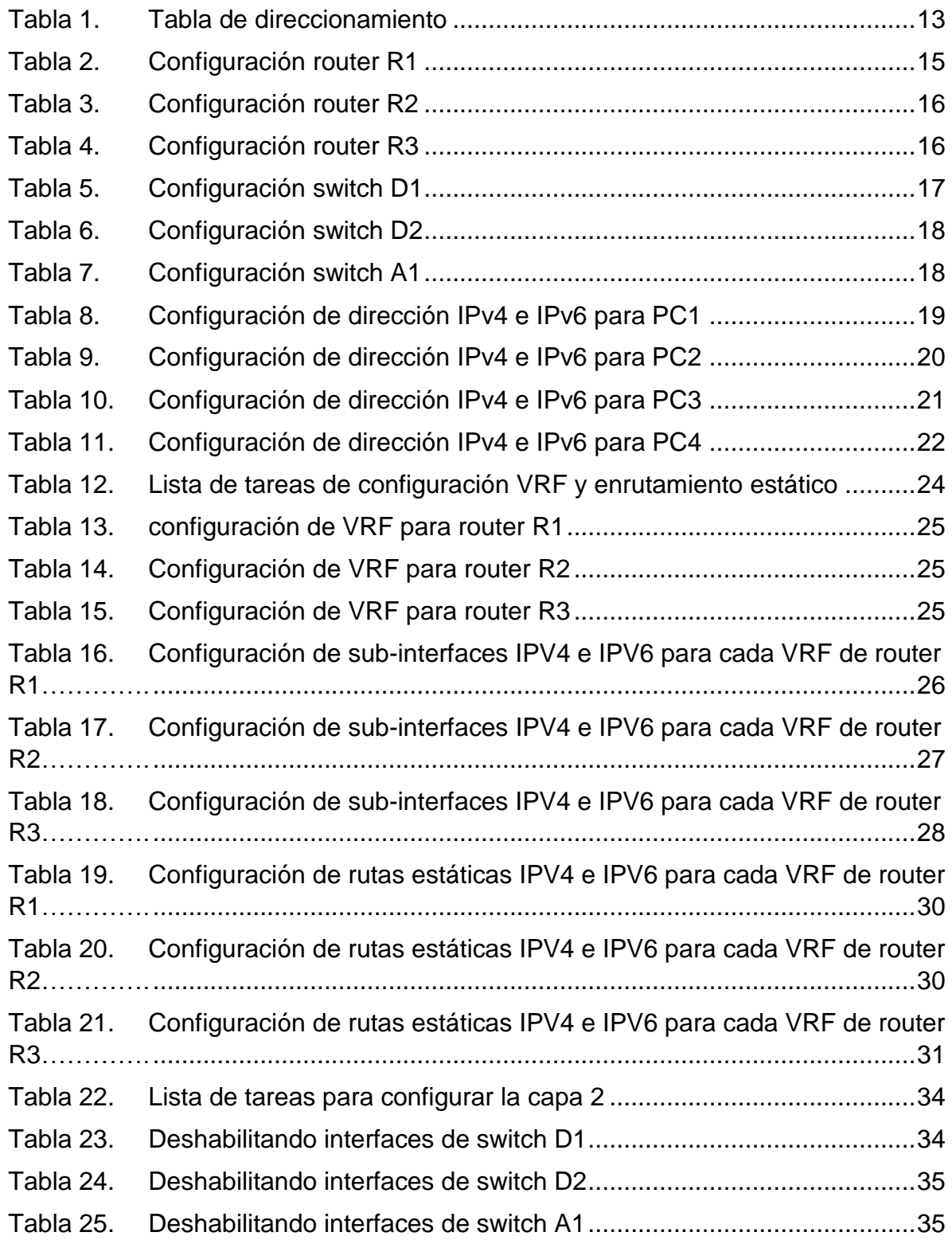

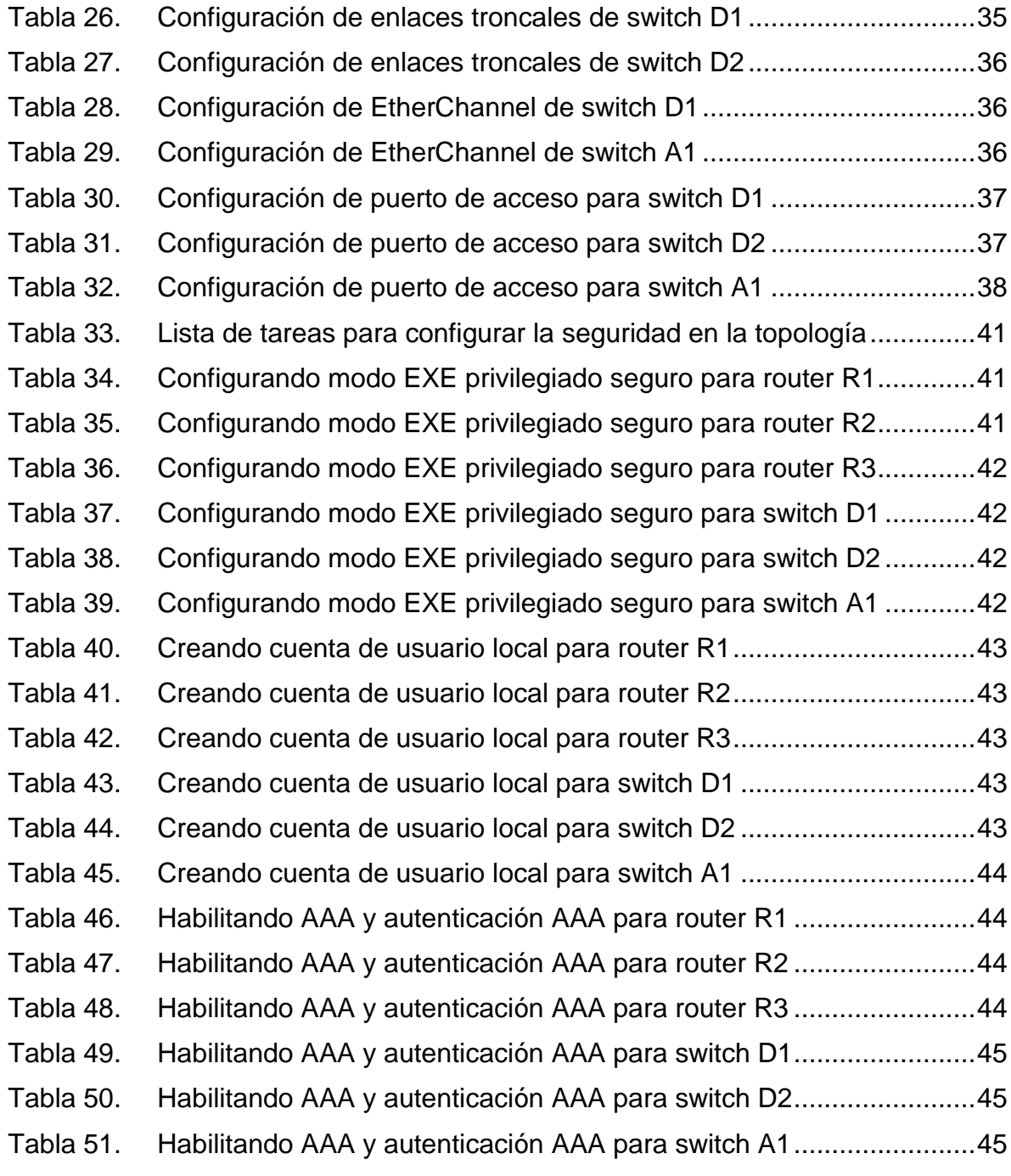

# **LISTA DE FIGURAS**

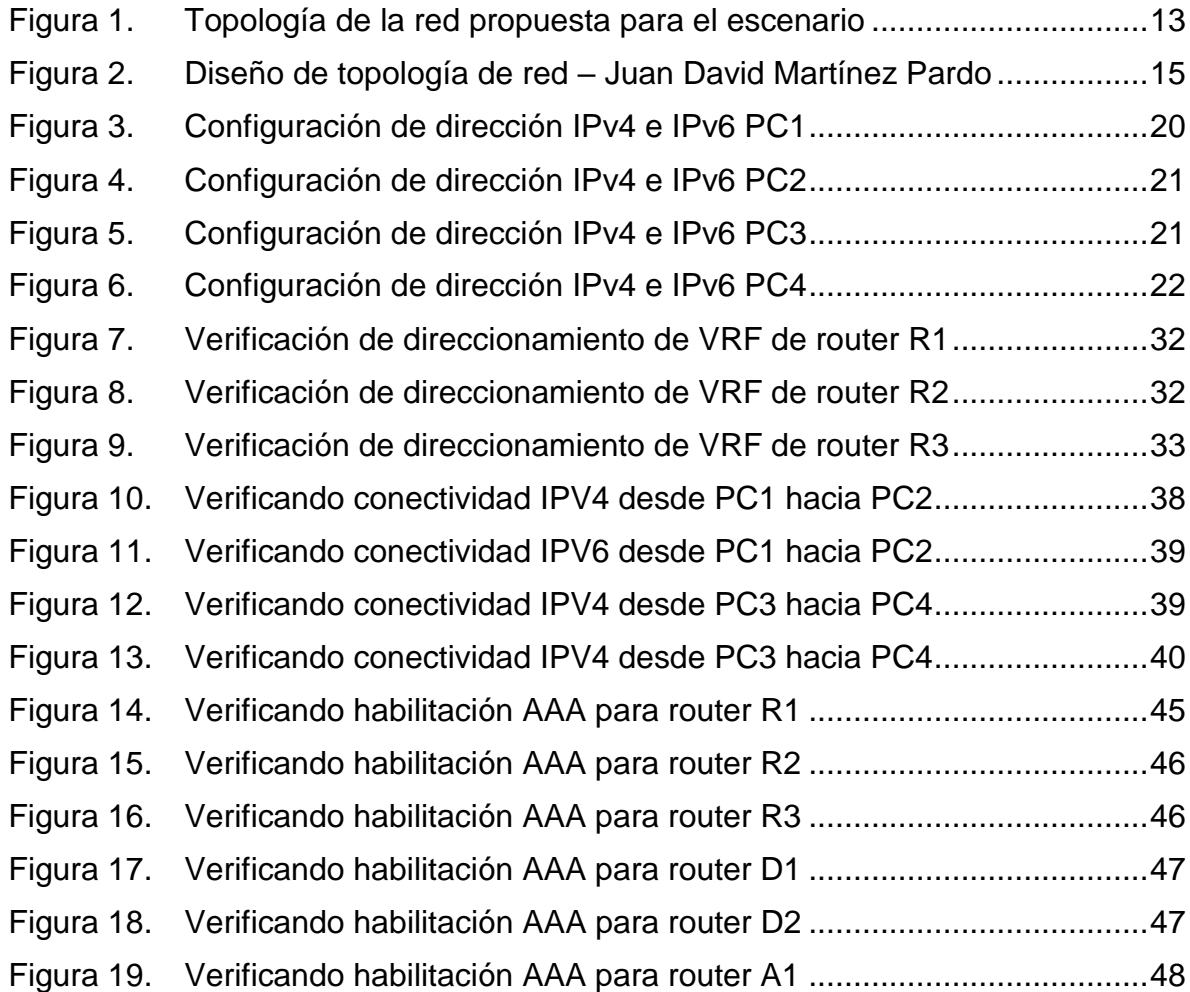

### **GLOSARIO**

<span id="page-9-0"></span>**Ethernet:** Es un protocolo de comunicación el cual permite conectar dispositivos en una red de área local (LAN) o una red de área amplia (WAN) a través de cable UTP. Describe como los dispositivos de red pueden transmitir datos para que otros dispositivos que se encuentren en el mismo segmento de red puedan reconocer, recibir y procesar la información.

**Gigabit Ethernet:** Es una versión de la tecnología Ethernet ampliamente utilizada para redes de área local (LAN) para transmitir tramas Ethernet a 1Gbps. Es muy usado para la transmisión de datos a alta velocidad.

**Router:** Es un dispositivo que permite interconectar redes con distintas direcciones IP, básicamente su función es establecer la mejor ruta que destinara a cada paquete de datos para llegar a la red y al dispositivo de destino. Es muy usado para realizar las conexiones a internet en el hogar.

**Switch:** Es un dispositivo electrónico de telecomunicaciones que sirve para conectar varios dispositivos dentro de una red, como por ejemplo un computador, un controlador industrial, una televisión o una impresora. A través de sus puertos Ethernet, el permite realizar la comunicación mediante cable UTP.

**VLAN:** Es una tecnología de redes que permite crear redes independientes dentro de la misma red física. Es muy usada en los campos petroleros para monitorear sistemas SCADA debido a que cada pozo posee su propia dirección IP y por ejemplo en campos petroleros grandes como Rubiales, existen aproximadamente 3000 pozos lo cual implica generar la misma cantidad de direcciones IP o crear VLAN's para dar más orden a estas redes.

#### **RESUMEN**

<span id="page-10-0"></span>Para esta prueba de conocimiento, se trabajara sobre una topología que contiene tres switch, tres router, varios cables y computadores virtuales. Se puede decir que la idea principal de acuerdo al escenario propuesto de esta actividad es completar la configuración multi-VRF de la red que admite "Usuarios generales" y "Usuarios especiales". Una vez finalizado, debería haber accesibilidad completa de un extremo a otro y los dos grupos no deberían poder comunicarse entre sí. Teniendo en cuenta que esta prueba tiene una tabla de direccionamiento la cual da la información necesaria para realizar la configuración de las diferentes direcciones IP, mascara de red, interfaces, etc. Mediante el enrutamiento, podemos establecer comunicación con los diferentes dispositivos ya que estos poseen circuitos de electrónica enfocada a las comunicaciones la cual permite realizar este procedimiento.

Los routers y switches que se utilizaran son de CISCO, se trabajaran en el software GNS3 el cual es el ideal para este problema y es el que se está trabajando durante este diplomado CCNP.

Palabras clave: Switch, router, cables, VRF, enrutamiento, electrónica, CISCO, CCNP.

# **ABSTRACT**

<span id="page-10-1"></span>For this knowledge test, you will work on a topology that contains three switches, three routers, several cables and virtual computers. It can be said that the main idea according to the proposed scenario of this activity is to complete the multi-VRF configuration of the network that supports "General Users" and "Special Users". Once complete, there should be full end-to-end accessibility and the two groups should not be able to communicate with each other. Taking into account that this test has an addressing table which gives the necessary information to configure the different IP addresses, network mask, interfaces, etc. Through routing, we can establish communication with the different devices since they have electronic circuits focused on communications which allows this procedure to be carried out.

The routers and switches that will be used are from CISCO, they will work on the GNS3 software which is the ideal for this problem and is the one that is being worked on during this CCNP course.

Keywords: Switch, router, cables, VRF, routing, electronics, CISCO, CCNP.

# **INTRODUCCIÓN**

<span id="page-11-0"></span>El diplomado CCNP permite fortalecer una serie de habilidades prácticas las cuales se llevaran a cabo durante este escenario, el cual pondrá a prueba el conocimiento obtenido en CCNA, y el conocimiento previo en CCNP. Para esta ocasión, se trabajara en una topología la cual contiene diferentes elementos de comunicación los cuales deben ser configurados manualmente y probados al finalizar las diferentes pruebas.

El escenario propuesto, se desarrolla en dos momentos y cada uno tiene como objetivo el desarrollo de dos partes de configuración en la topología. En el primer momento, la primera parte se basa en la configuración básica de los componentes que se encuentran en la topología, como los routers, switches y PC virtuales. La segunda parte se realiza la configuración de VRF y rutas estáticas para los routers que se encuentran en la topología.

En el segundo momento del desarrollo, se debe realizar la tercera parte de la actividad la cual es configurar la capa dos de los switches para que puedan soportar la conectividad con los dispositivos finales y en la cuarta y ultima parte del escenario, se debe configurar varios mecanismos de seguridad en los dispositivos de la topología.

# **DESARROLLO DEL ESCENARIO PROPUESTO**

### <span id="page-12-0"></span>**Escenario**

En esta evaluación de habilidades, se debe realizar la completa configuración multi-VRF de la red que permite "usuarios generales" y "usuarios especiales". Esto se debe llevar a cabo con una serie de procedimientos de configuración en los routers y switch que se encuentran en la topología de red. Una vez se finalice el proceso, se debe tener accesibilidad completa de un extremo a otro y los dos grupos no deben comunicarse entre sí. Se debe garantizar todas las configuraciones para que los dispositivos funciones según el requerimiento.

### <span id="page-12-4"></span><span id="page-12-1"></span>**Topología de la red**

Figura 1. Topología de la red propuesta para el escenario

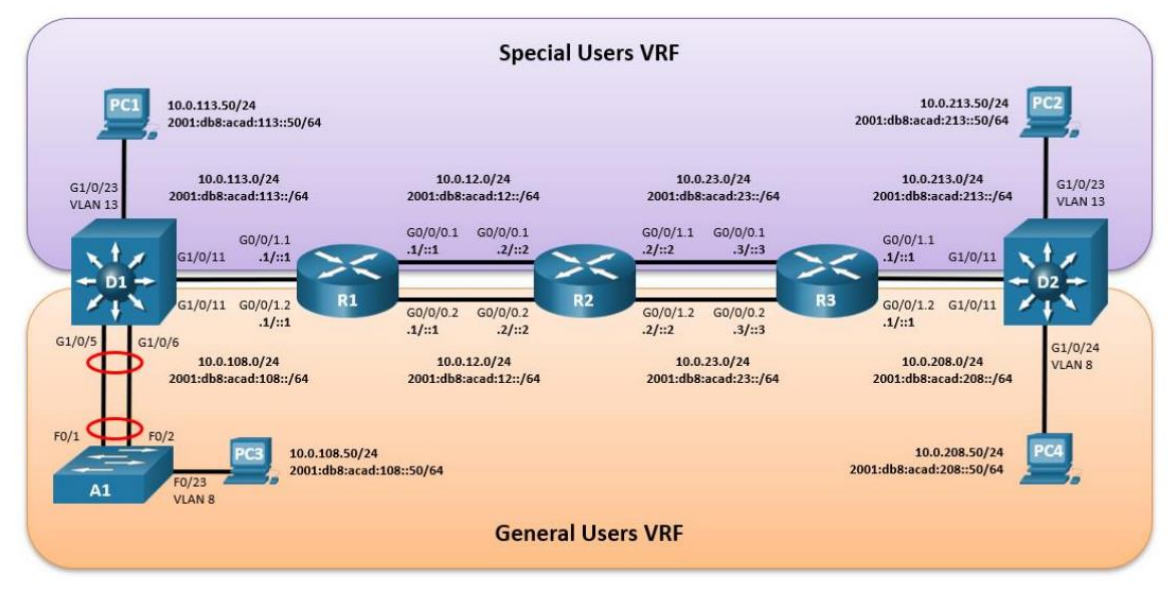

Fuente: Documento guía de desarrollo CCNP del escenario propuesto.

### <span id="page-12-3"></span><span id="page-12-2"></span>**Tabla de direccionamiento**

Tabla 1. Tabla de direccionamiento

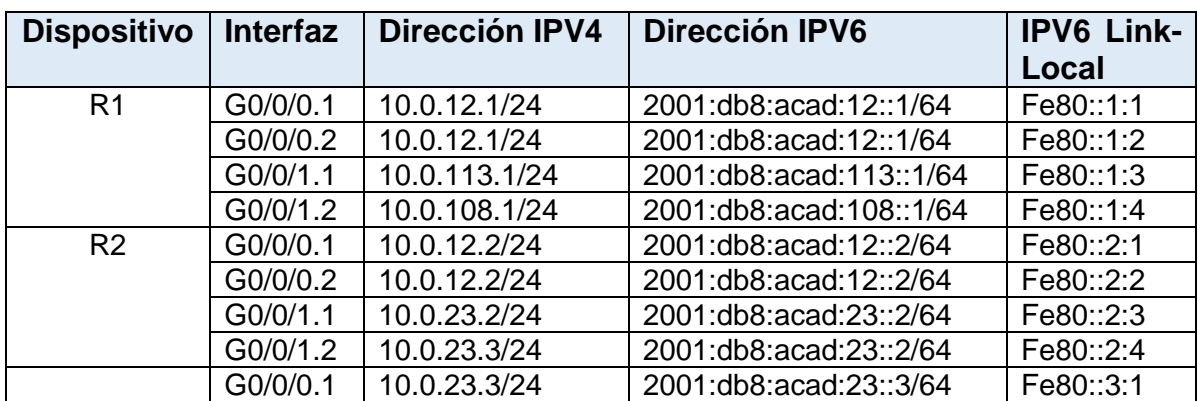

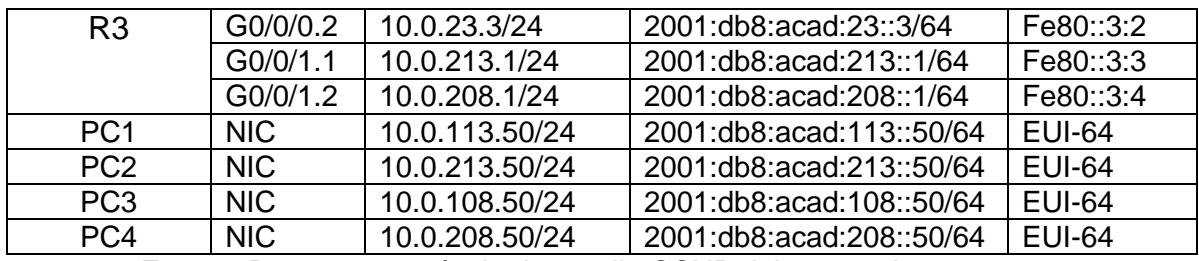

Fuente: Documento guía de desarrollo CCNP del escenario propuesto.

# <span id="page-13-0"></span>**Objetivos**

Parte 1: Construir la red y configurar los ajustes básicos de cada dispositivo y el direccionamiento de las interfaces.

Parte 2: Configurar VRF y rutas estáticas.

Parte 3: Configurar capa 2.

Parte 4: Configurar seguridad de los equipos de red (switch y routers)

# <span id="page-14-0"></span>**Parte 1: Construir la red y configurar los ajustes básicos de cada dispositivo y el direccionamiento de las interfaces**

Parte 1: construir la red y configurar los ajustes básicos del dispositivo y el direccionamiento de la interfaz. En la Parte 1, debe configurar la topología de la red y los ajustes básicos.

### <span id="page-14-1"></span>**1.1 Cablear la red como se muestra en la topología.**

Conectar los dispositivos como se muestra en el diagrama de topología y cablear según sea necesario.

<span id="page-14-4"></span>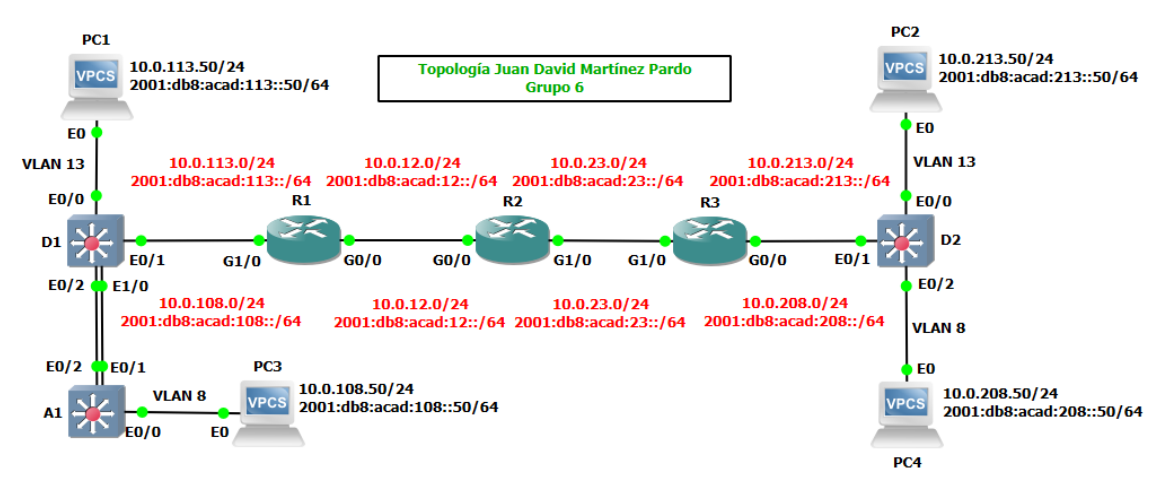

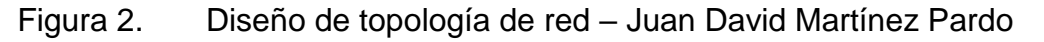

Fuente: Autoría propia

### <span id="page-14-2"></span>**1.2 Configurar los ajustes básicos para cada dispositivo.**

Ingresar al modo de configuración global en cada uno de los dispositivos y aplicar la configuración básica. Las configuraciones de inicio para cada dispositivo se proporcionan a continuación.

# **Respuesta:**

<span id="page-14-3"></span>Comandos de configuración básica para router R1

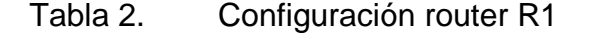

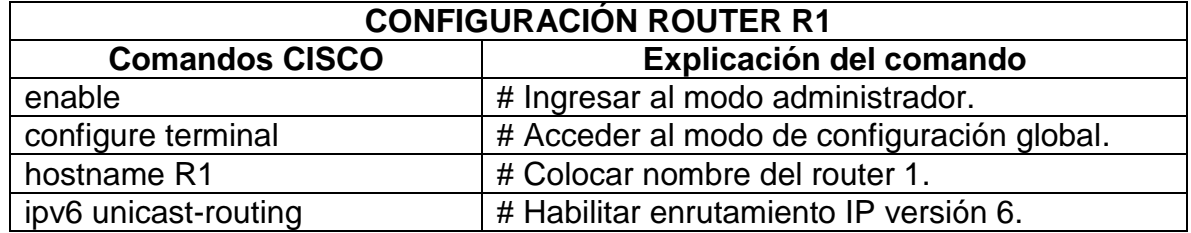

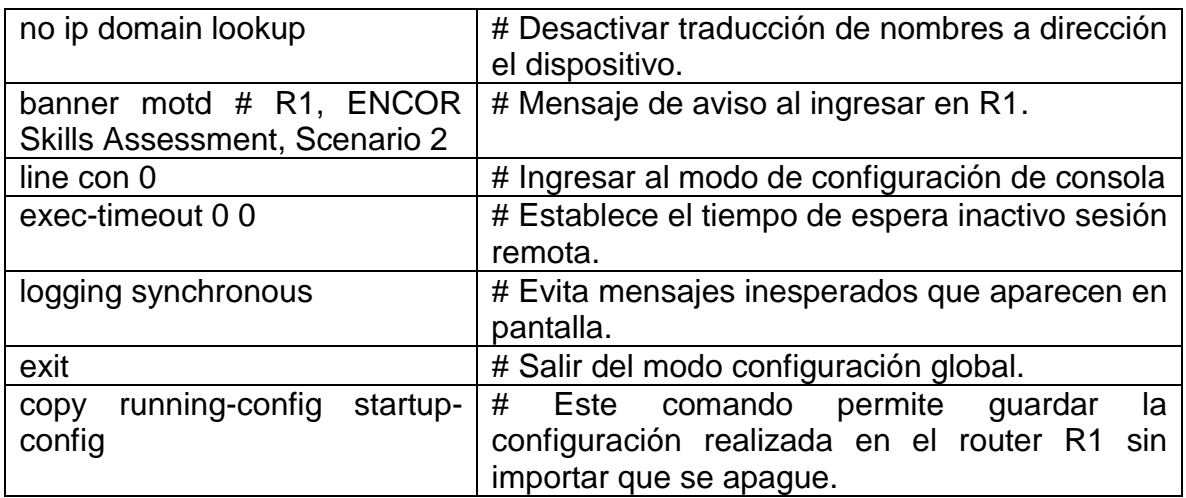

Comandos de configuración básica para router R2

<span id="page-15-0"></span>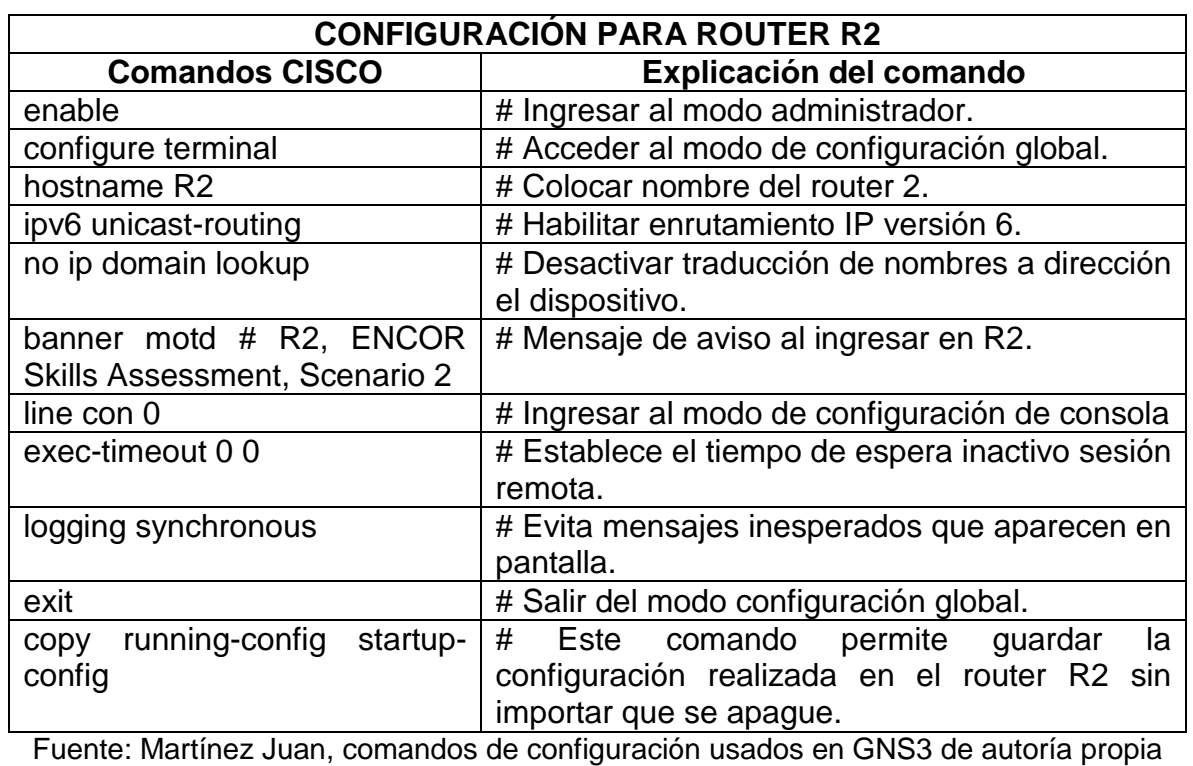

Tabla 3. Configuración router R2

Comandos de configuración básica para router R3

Tabla 4. Configuración router R3

<span id="page-15-1"></span>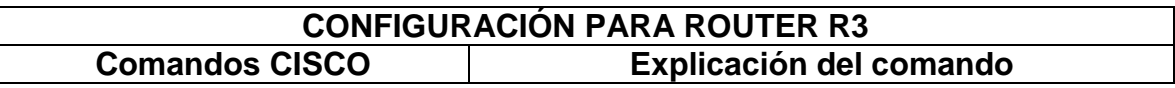

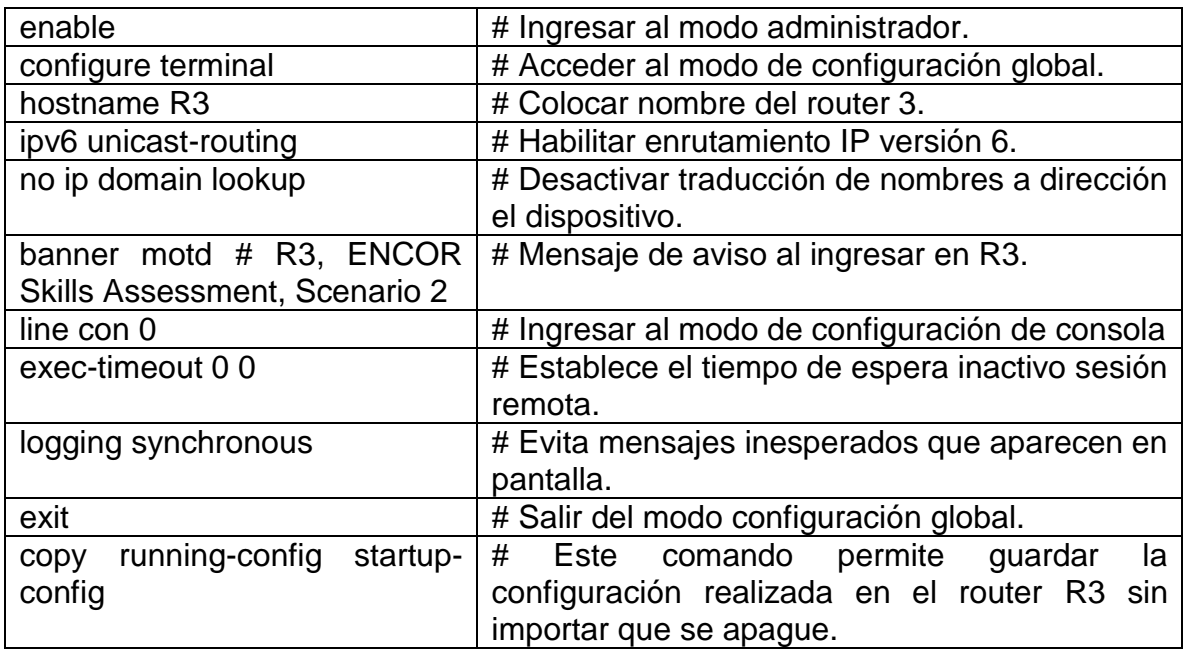

Comandos de configuración básica para switch D1

<span id="page-16-0"></span>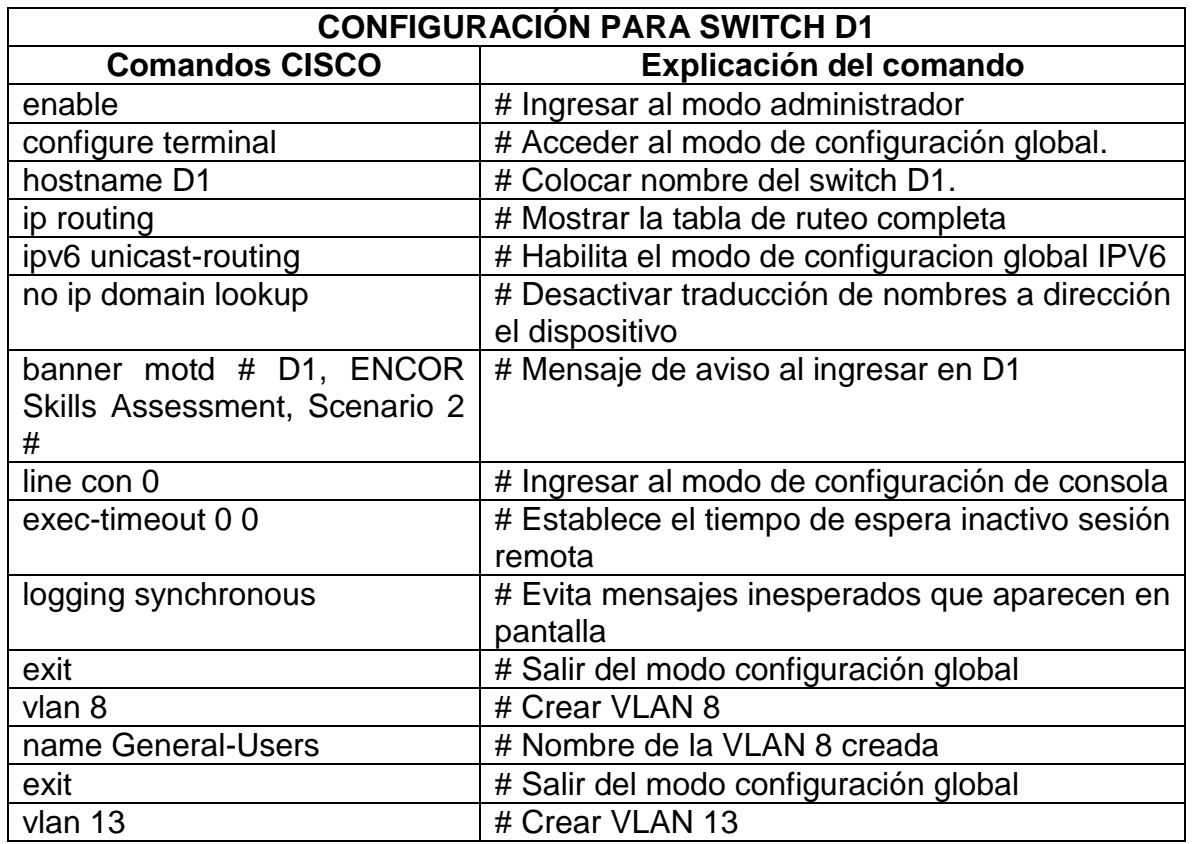

# Tabla 5. Configuración switch D1

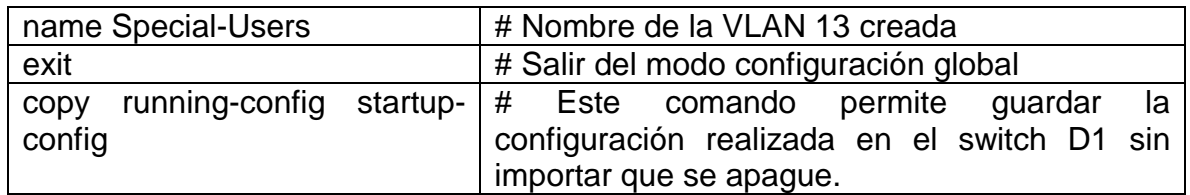

Comandos de configuración básica para switch D2

<span id="page-17-0"></span>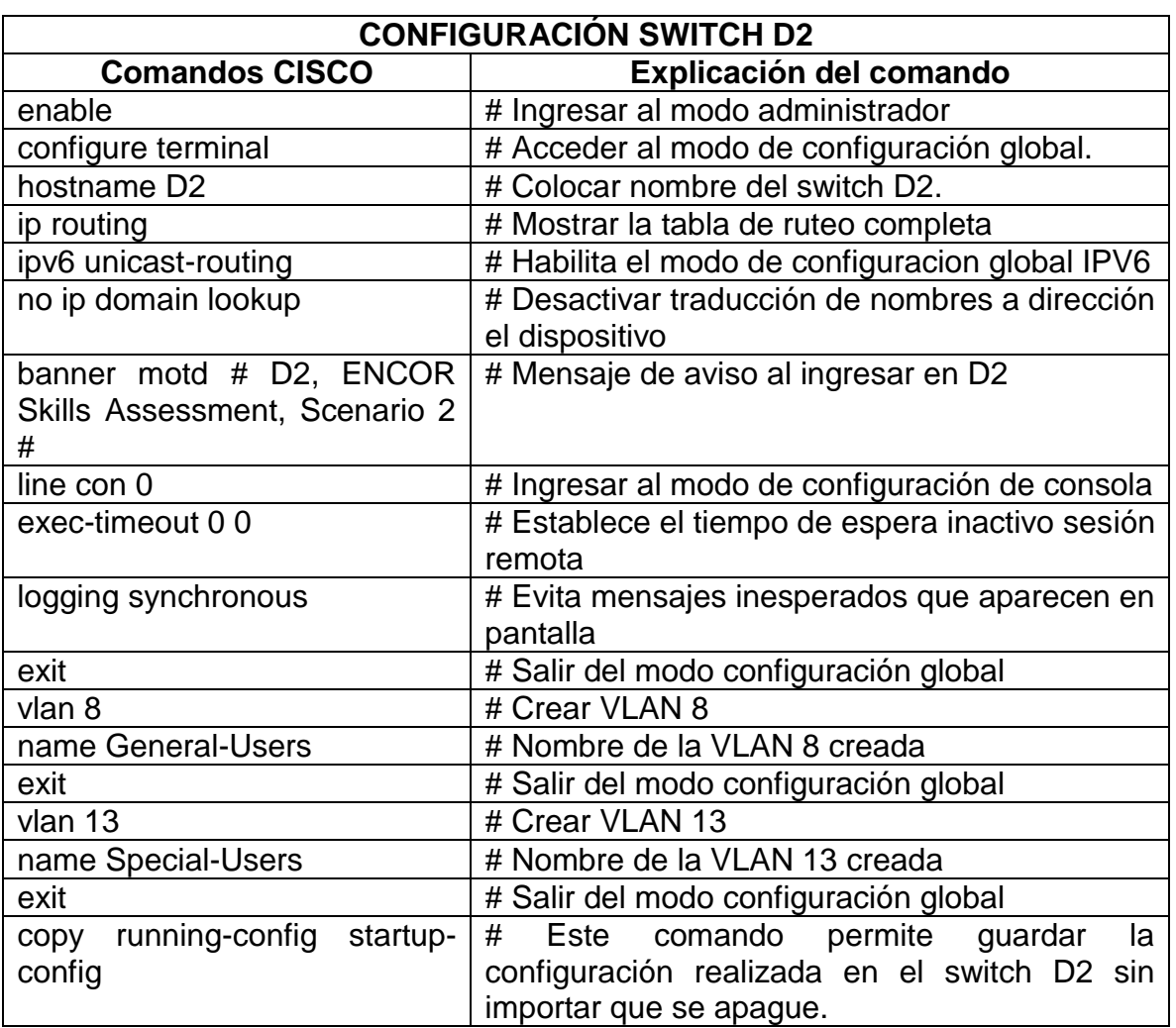

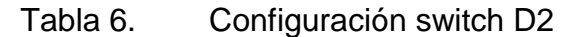

Fuente: Martínez Juan, comandos de configuración usados en GNS3 de autoría propia

Comandos de configuración básica para switch A1

Tabla 7. Configuración switch A1

<span id="page-17-1"></span>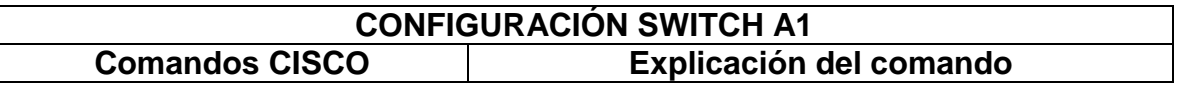

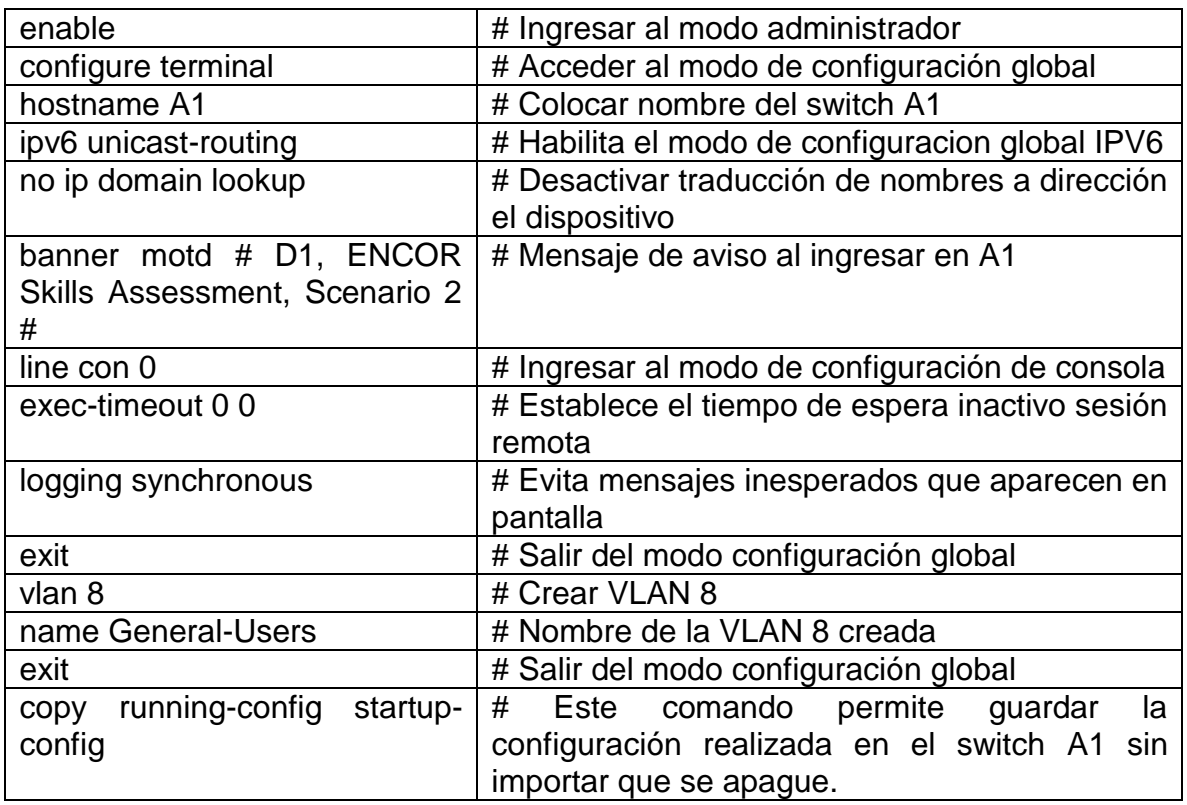

#### **Guardar las configuraciones en cada uno de los dispositivos.**

#### **Respuesta:**

Para guardar la configuración realizada en los router R1, R2, R3 y los switch D1, D2, A1, se implementa el siguiente comando **copy running-config startup-config**

### **Configurar los PC1, PC2, PC3 y PC4 de acuerdo con la tabla de direccionamiento**.

#### **Respuesta:**

Configuración PC1 de acuerdo a la tabla de direccionamiento.

Para configurar la dirección IP y mascara de red para la PC1, ingreso a la siguiente consola y luego se utiliza el siguiente comando:

Tabla 8. Configuración de dirección IPv4 e IPv6 para PC1

<span id="page-18-0"></span>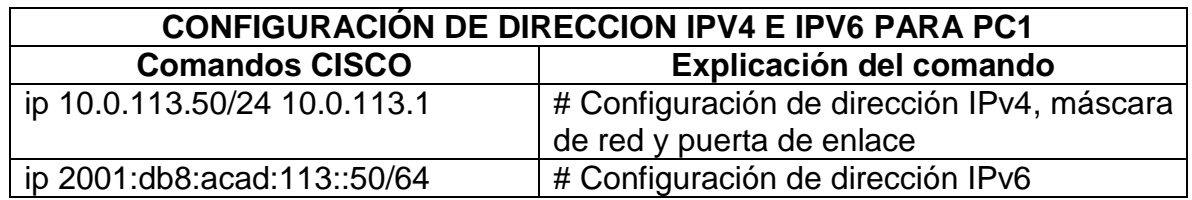

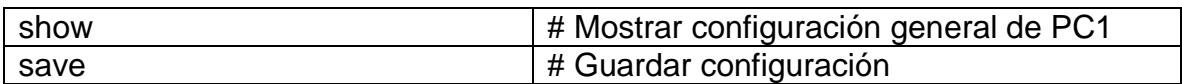

<span id="page-19-1"></span>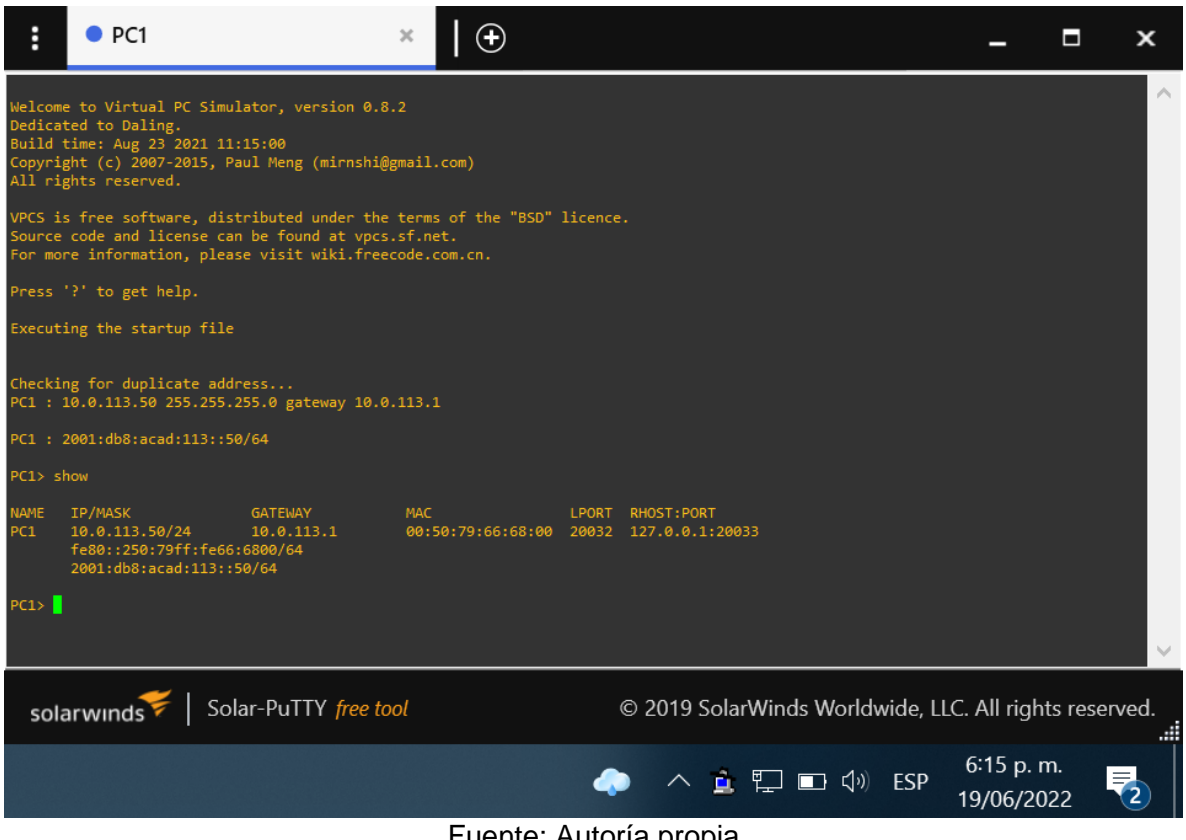

Fuente: Autoría propia

Configuración PC2 de acuerdo a la tabla de direccionamiento.

Para configurar la dirección IP y mascara de red para la PC2, ingreso a la consola y luego se utiliza el siguiente comando:

<span id="page-19-0"></span>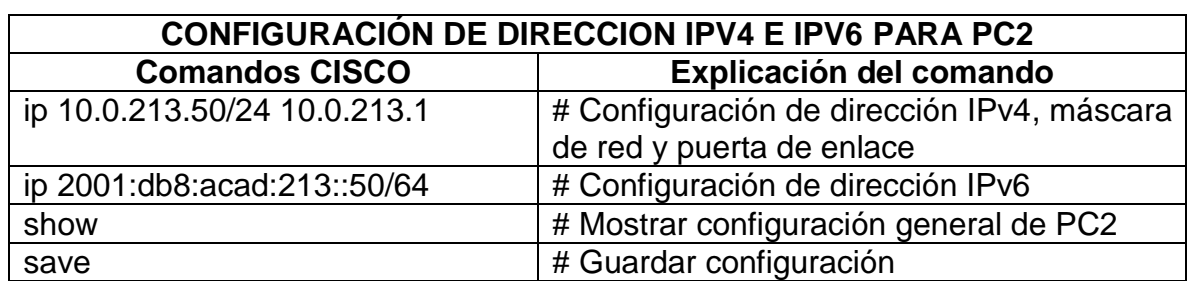

Tabla 9. Configuración de dirección IPv4 e IPv6 para PC2

Fuente: Martínez Juan, comandos de configuración usados en GNS3 de autoría propia

Figura 3. Configuración de dirección IPv4 e IPv6 PC1

# Figura 4. Configuración de dirección IPv4 e IPv6 PC2

<span id="page-20-1"></span>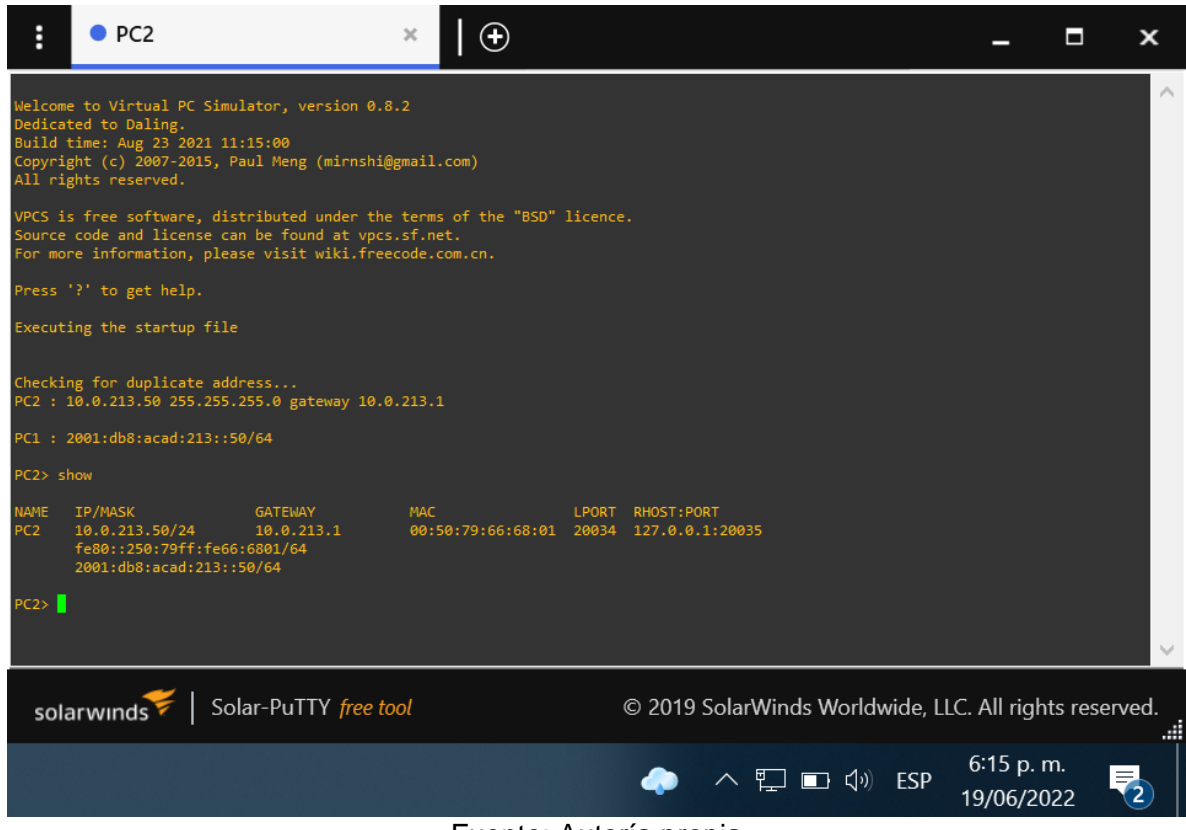

Fuente: Autoría propia

Configuración PC3 de acuerdo a la tabla de direccionamiento.

Para configurar la dirección IP y mascara de red para la PC3, ingreso a la consola y luego se utiliza el siguiente comando:

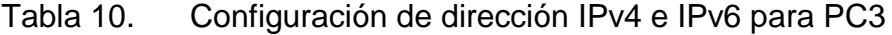

<span id="page-20-0"></span>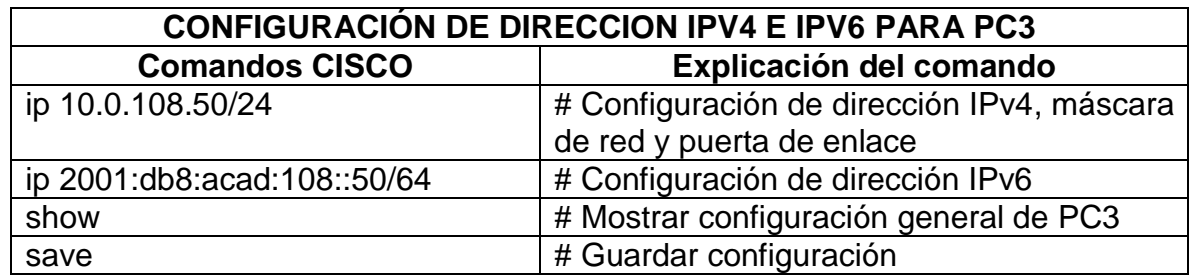

<span id="page-20-2"></span>Fuente: Martínez Juan, comandos de configuración usados en GNS3 de autoría propia

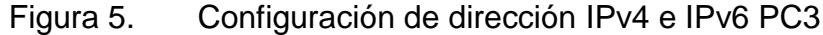

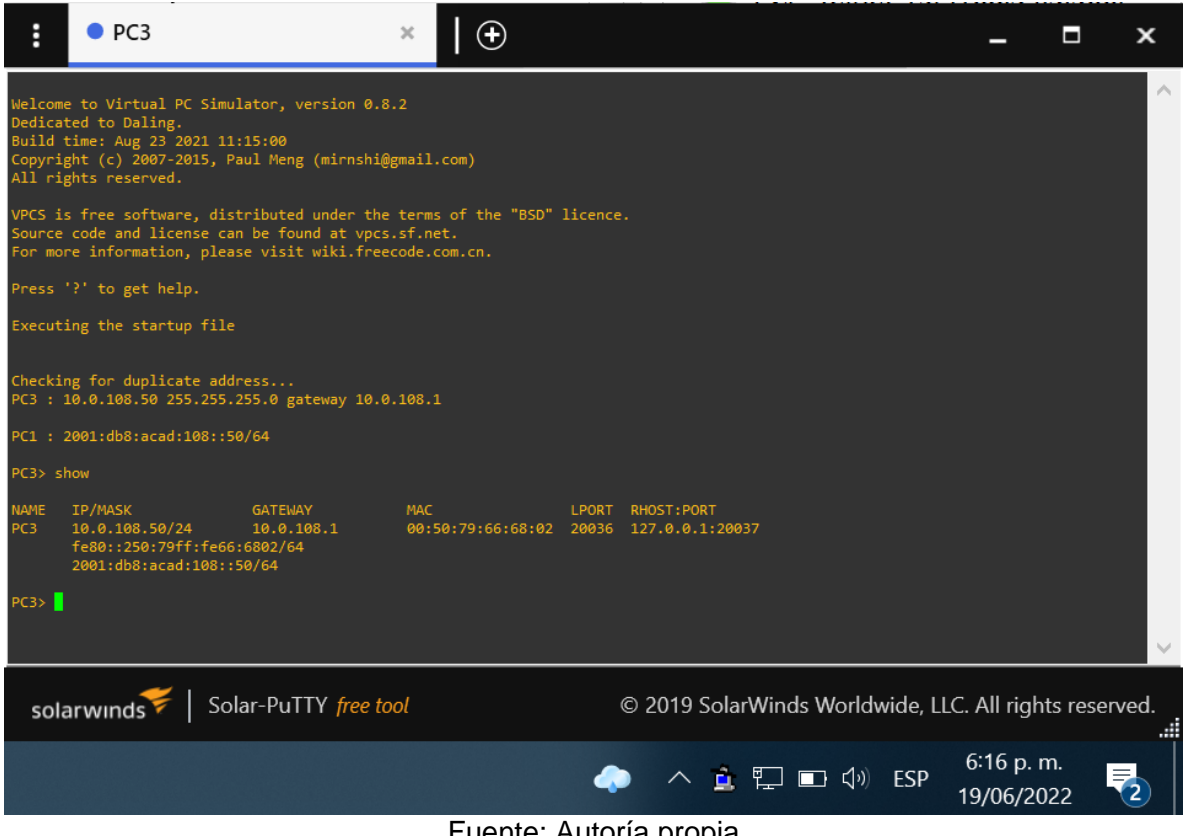

Fuente: Autoría propia

Configuración PC4 de acuerdo a la tabla de direccionamiento.

Para configurar la dirección IP y mascara de red para la PC4, ingreso a la consola y luego se utiliza el siguiente comando:

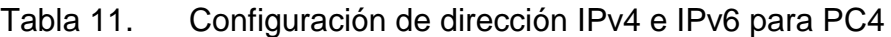

<span id="page-21-0"></span>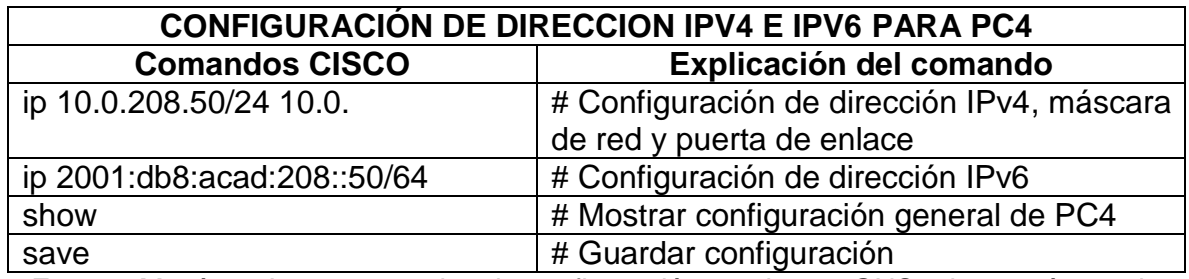

<span id="page-21-1"></span>Fuente: Martínez Juan, comandos de configuración usados en GNS3 de autoría propia

Figura 6. Configuración de dirección IPv4 e IPv6 PC4

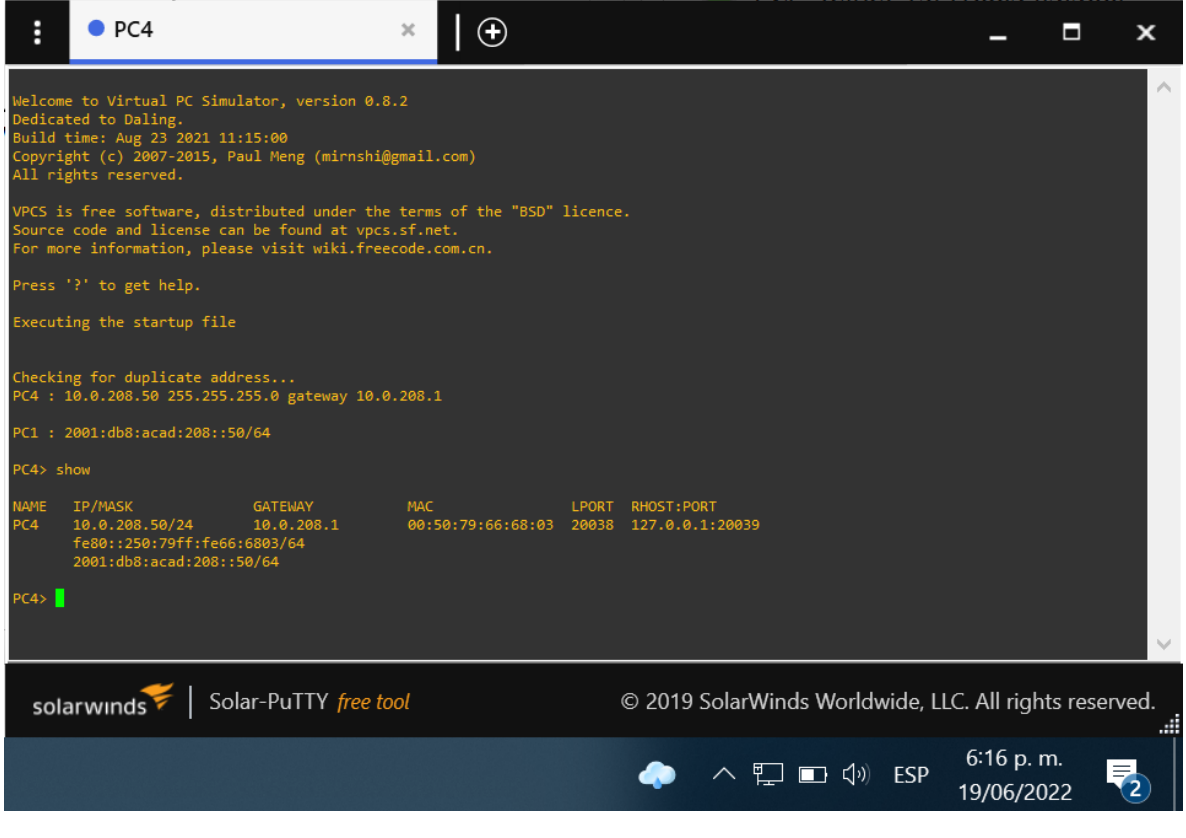

Fuente: Autoría propia

# <span id="page-23-0"></span>**Parte 2: Configurar VRF y enrutamiento estático.**

En esta parte de la evaluación de habilidades, se debe configurar VRF-Lite en los tres enrutadores y las rutas estáticas adecuadas para admitir la accesibilidad de un extremo a otro. Al terminar esta parte, el router R1 debe hacer ping con con el router R3 en cada VRF que se configuro.

Las tareas de configuración son las siguientes:

<span id="page-23-1"></span>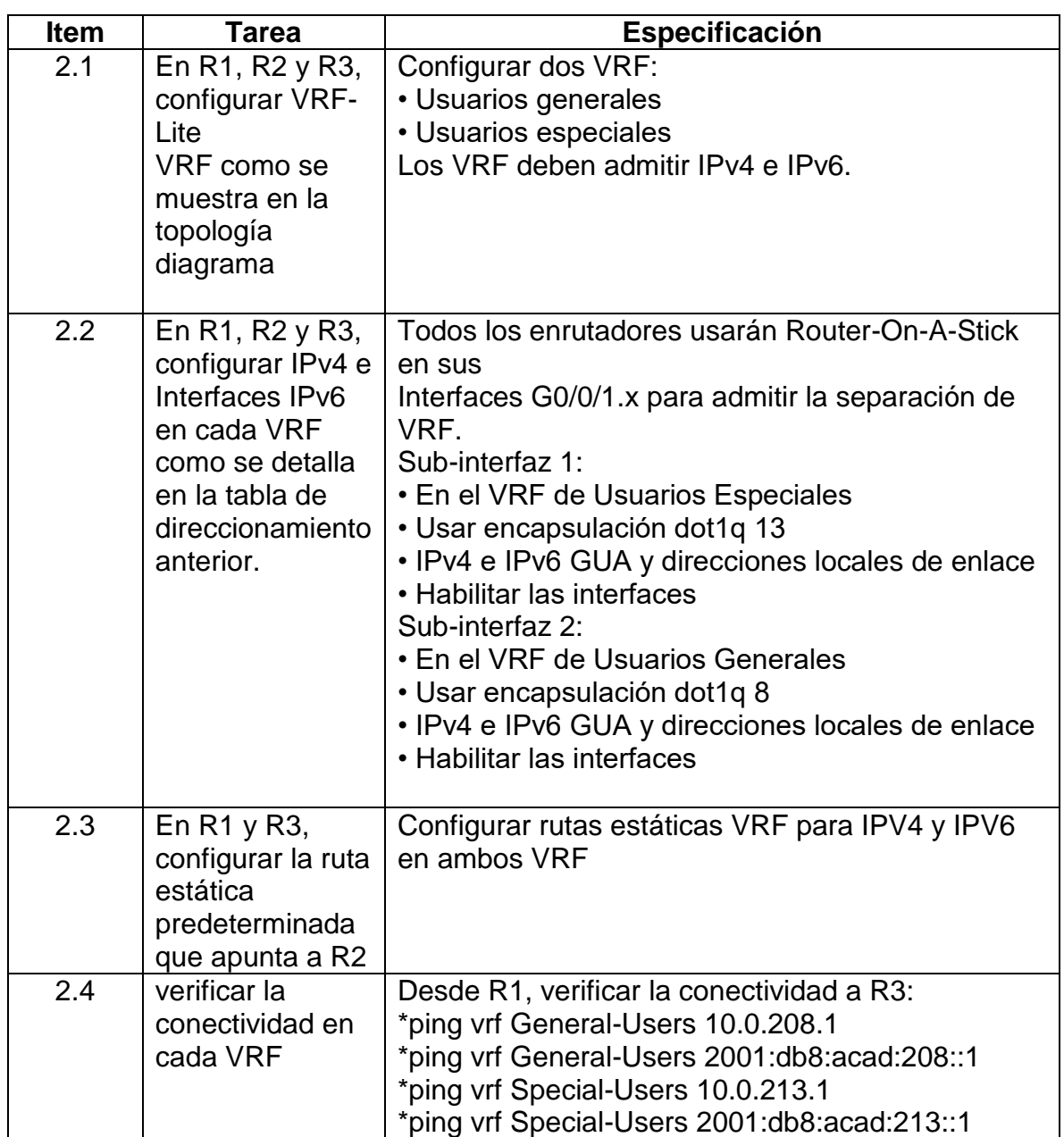

Tabla 12. Lista de tareas de configuración VRF y enrutamiento estático

Fuente: Documento guía de desarrollo CCNP del escenario propuesto.

# <span id="page-24-0"></span>**2.1 En R1, R2 y R3, configurar VRF-Lite VRF como se muestra en la topología del diagrama**

#### **Respuesta:**

Tabla 13. configuración de VRF para router R1

<span id="page-24-1"></span>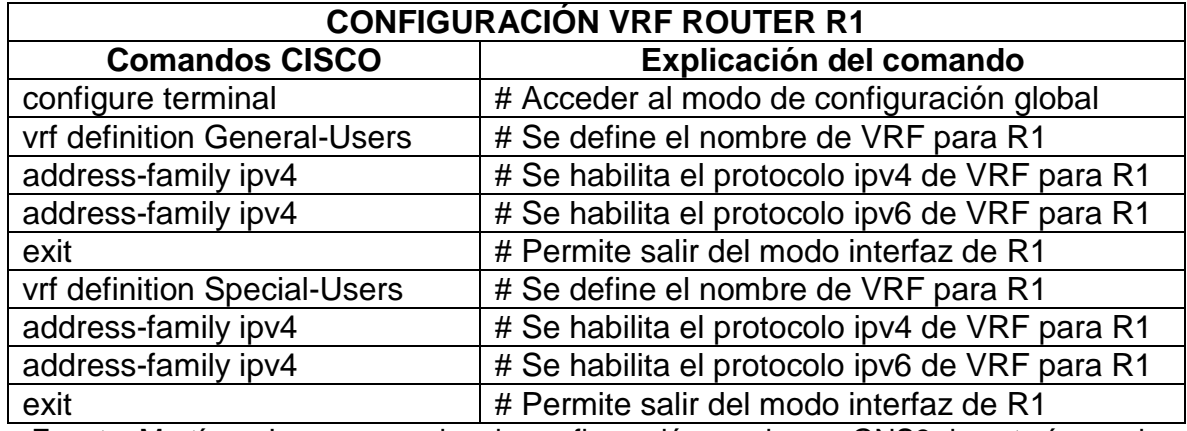

Fuente: Martínez Juan, comandos de configuración usados en GNS3 de autoría propia

Tabla 14. Configuración de VRF para router R2

<span id="page-24-2"></span>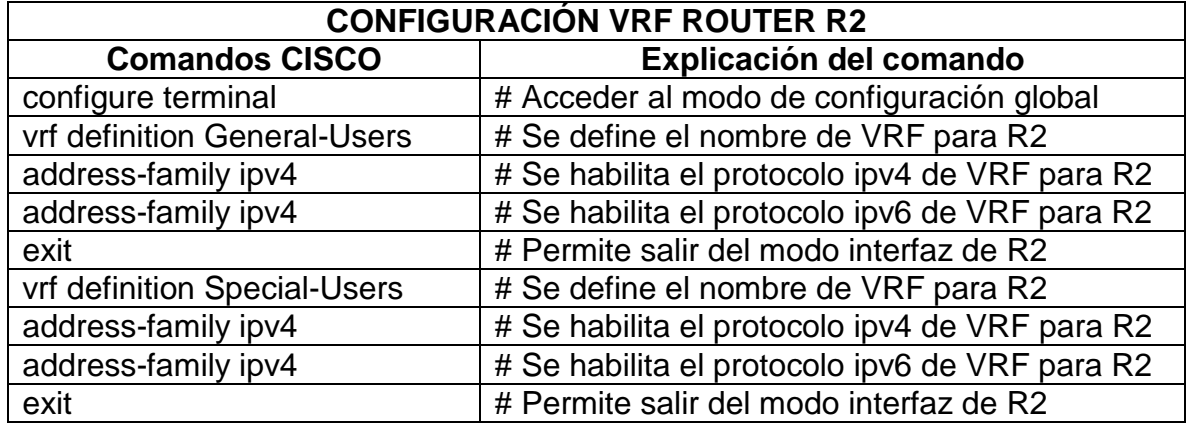

Fuente: Martínez Juan, comandos de configuración usados en GNS3 de autoría propia

Tabla 15. Configuración de VRF para router R3

<span id="page-24-3"></span>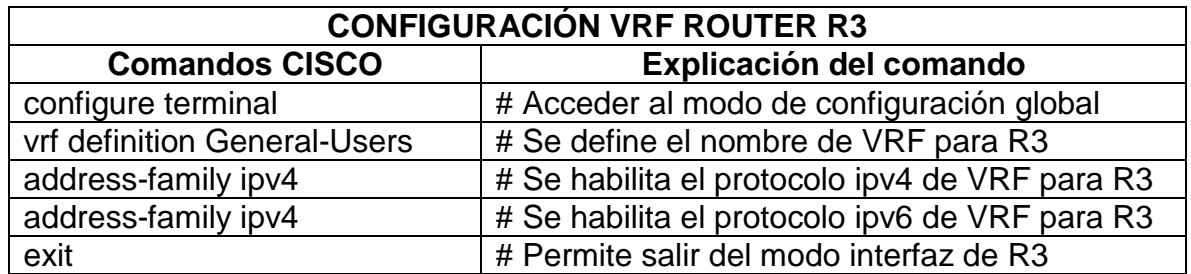

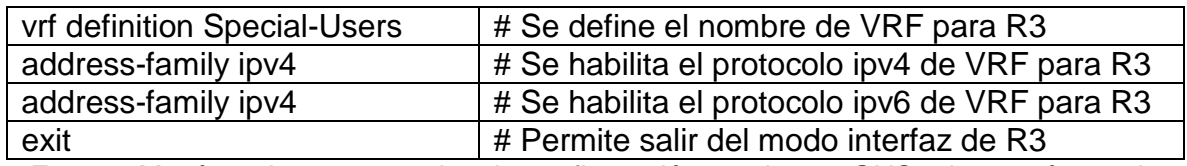

# <span id="page-25-0"></span>**2.2 En R1, R2 y R3, configure IPv4 e Interfaces IPv6 en cada VRF como se detalla en la tabla de direccionamiento anterior.**

### **Respuesta:**

<span id="page-25-1"></span>Tabla 16. Configuración de sub-interfaces IPV4 e IPV6 para cada VRF de router R1

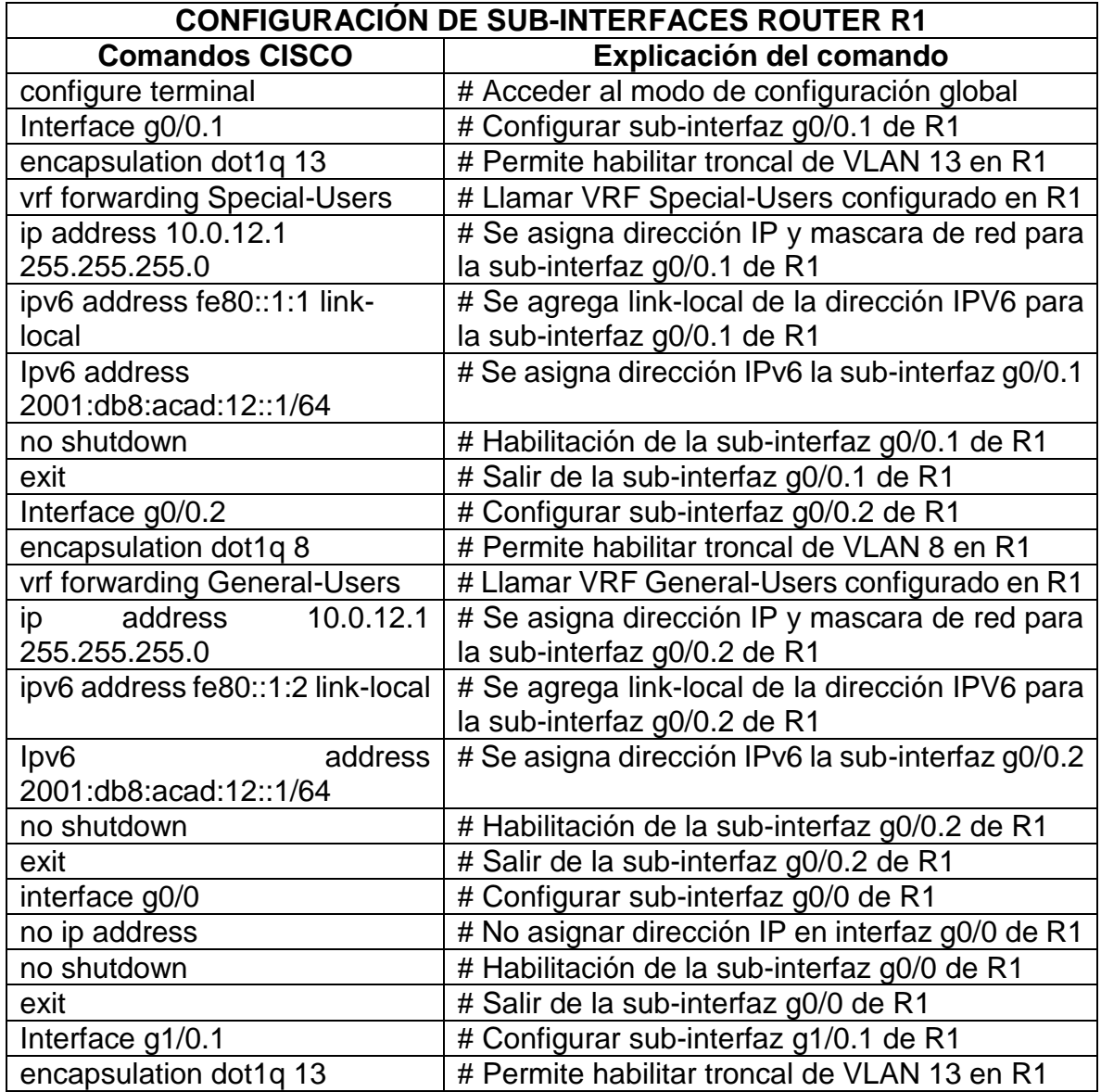

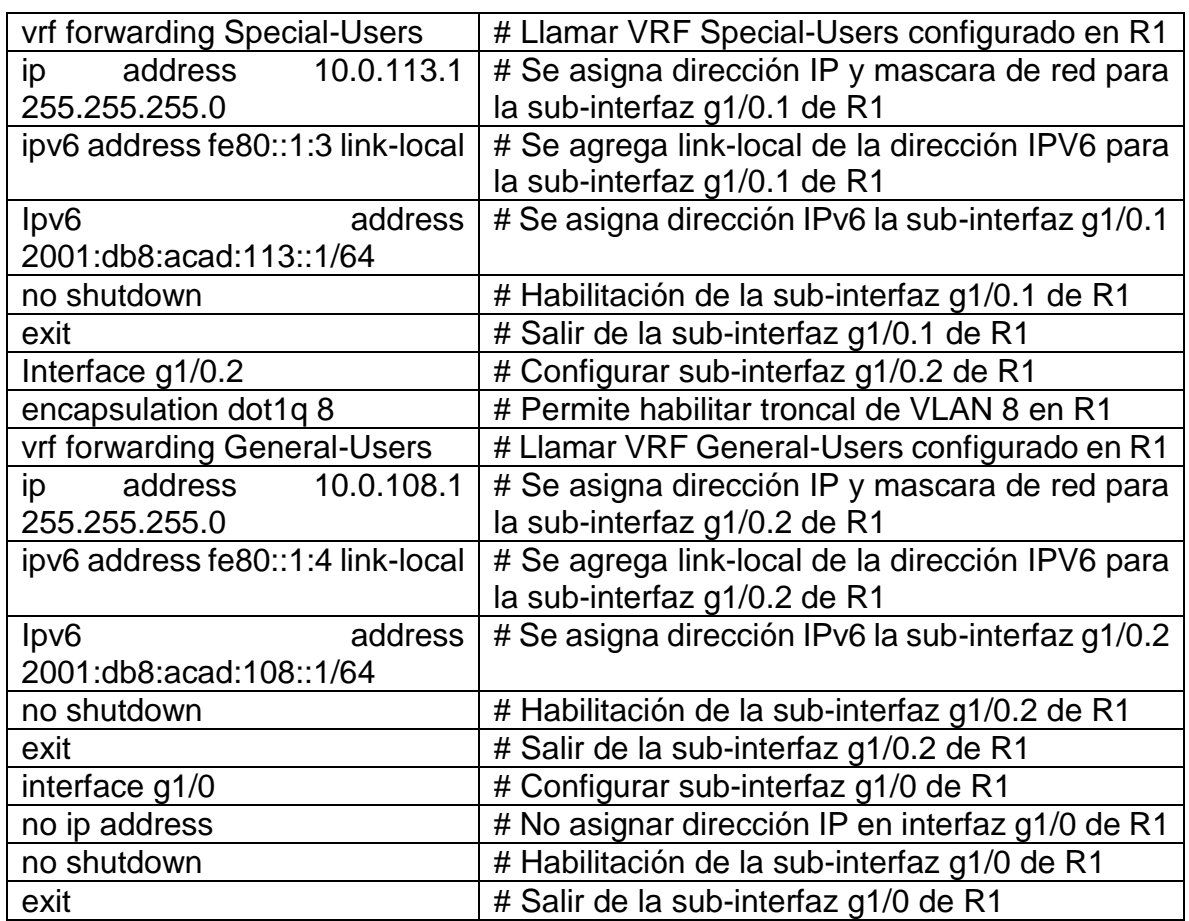

<span id="page-26-0"></span>Tabla 17. Configuración de sub-interfaces IPV4 e IPV6 para cada VRF de router R2

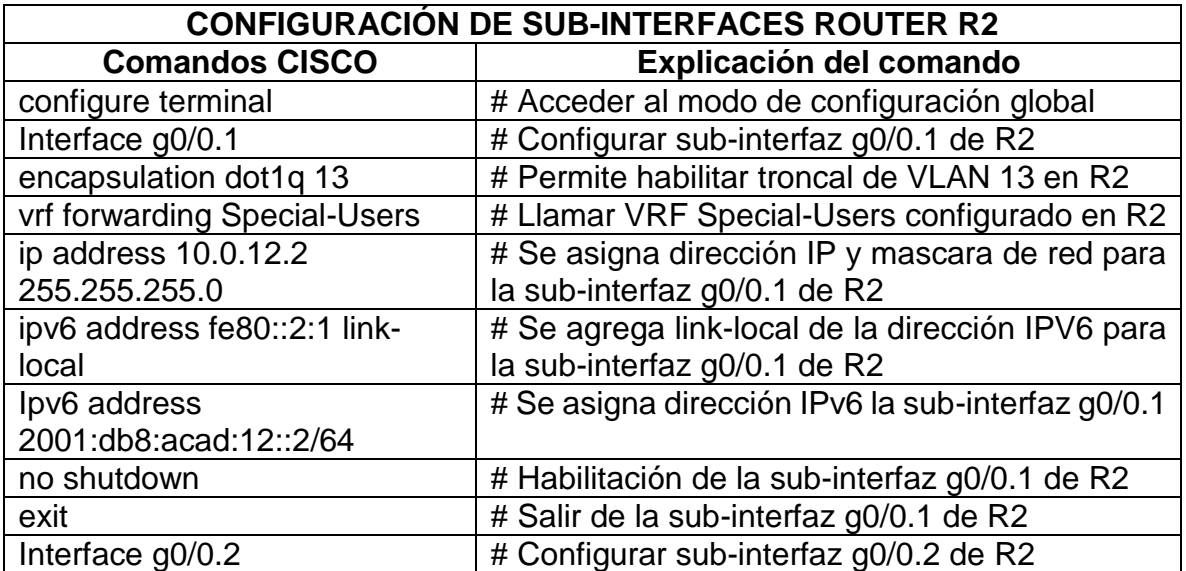

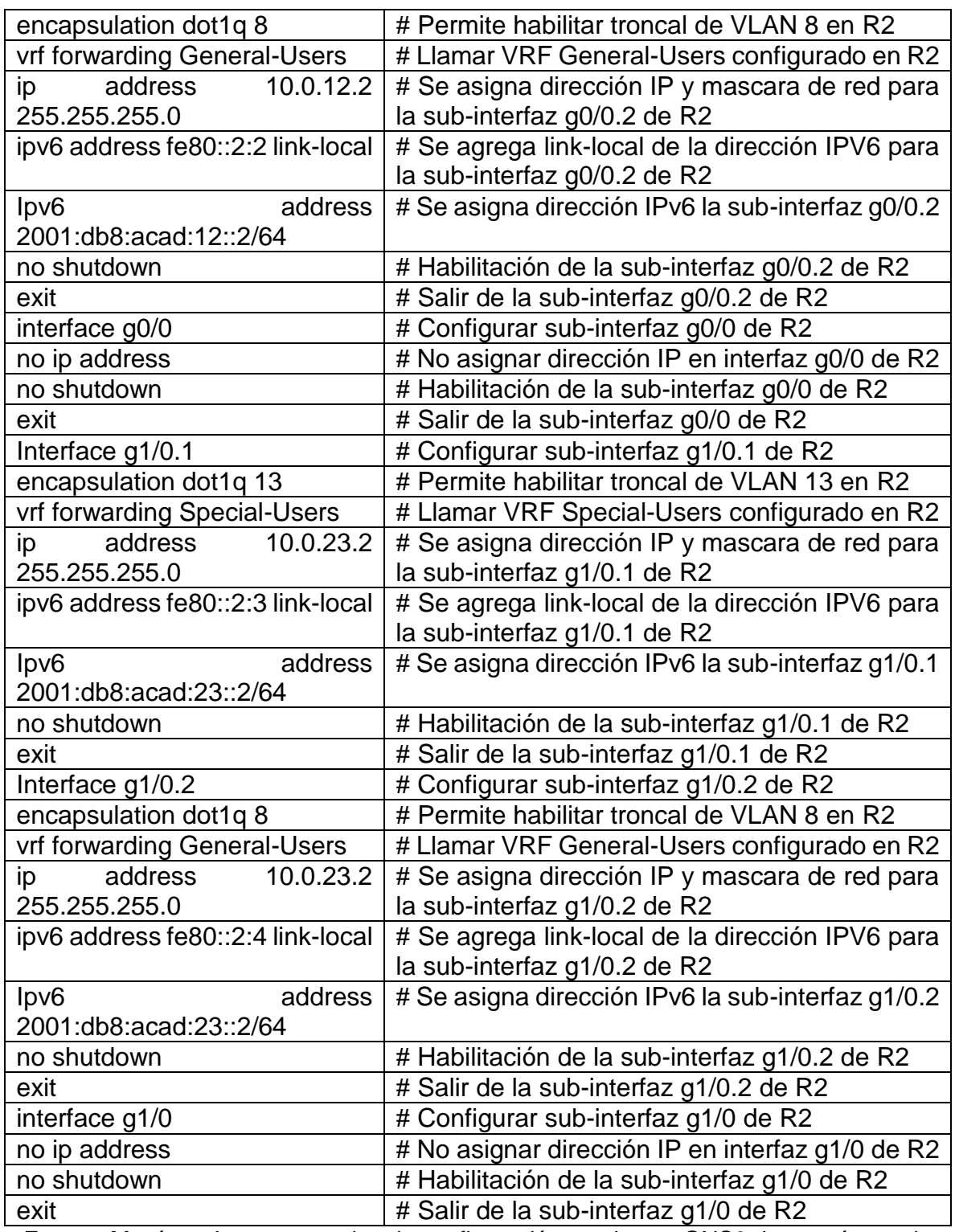

<span id="page-27-0"></span>Tabla 18. Configuración de sub-interfaces IPV4 e IPV6 para cada VRF de router R3

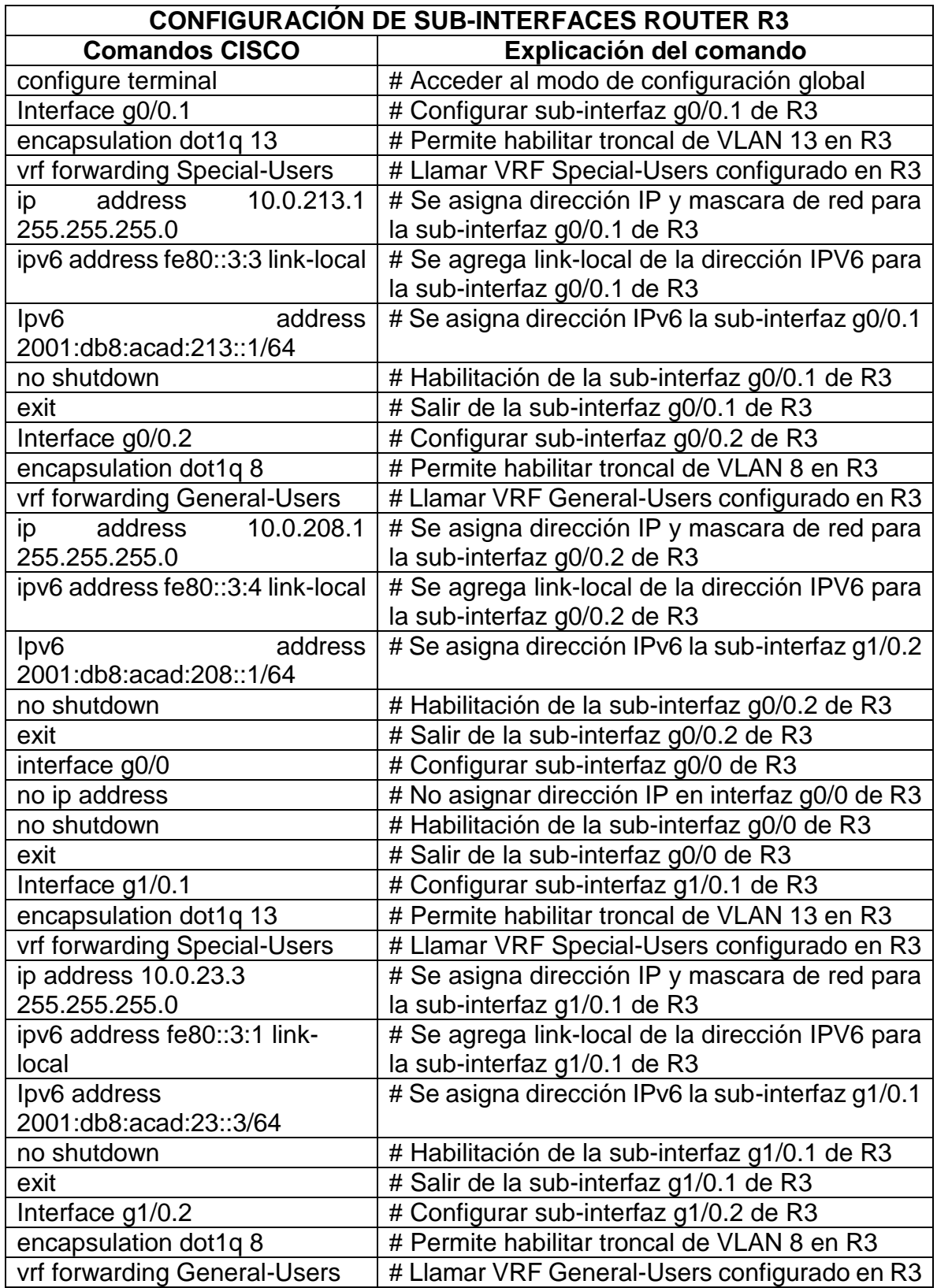

![](_page_29_Picture_207.jpeg)

### <span id="page-29-0"></span>**2.3 En R1 y R3, configurar la ruta estática predeterminada que apunta a R2**

#### **Respuesta:**

<span id="page-29-1"></span>Tabla 19. Configuración de rutas estáticas IPV4 e IPV6 para cada VRF de router R1

![](_page_29_Picture_208.jpeg)

Fuente: Martínez Juan, comandos de configuración usados en GNS3 de autoría propia

<span id="page-29-2"></span>Tabla 20. Configuración de rutas estáticas IPV4 e IPV6 para cada VRF de router R2

![](_page_29_Picture_209.jpeg)

![](_page_30_Picture_220.jpeg)

<span id="page-30-1"></span>Tabla 21. Configuración de rutas estáticas IPV4 e IPV6 para cada VRF de router R3

![](_page_30_Picture_221.jpeg)

Fuente: Martínez Juan, comandos de configuración usados en GNS3 de autoría propia

### <span id="page-30-0"></span>**2.4 Verificar la conectividad en cada VRF:**

Para realizar la verificación del direccionamiento desde R1 hasta R3, se debe ingresar el comando **show ip vrf interfaces**

#### <span id="page-31-0"></span>**Respuesta:**

<span id="page-31-1"></span>![](_page_31_Picture_1.jpeg)

Figura 7. Verificación de direccionamiento de VRF de router R1

Fuente: Autoría propia

<span id="page-32-0"></span>![](_page_32_Picture_14.jpeg)

# Figura 9. Verificación de direccionamiento de VRF de router R3

### <span id="page-33-0"></span>**Parte 3: Configurar capa 2**

En esta parte, debe configurar los switches para soportar la conectividad con los dispositivos finales. Las tareas de configuración son las siguientes:

<span id="page-33-2"></span>

| <b>Item</b> | <b>Tarea</b>                                             | Especificación                                                         |  |  |  |
|-------------|----------------------------------------------------------|------------------------------------------------------------------------|--|--|--|
| 3.1         | En D1, D2 y A1,                                          | En D1 y D2, apagar G1/0/1 A G1/0/24.                                   |  |  |  |
|             | deshabilitar todas las<br>interfaces                     | En A1, apagar F0/1-F0/24, G0/1-G0/2                                    |  |  |  |
| 3.2         | D <sub>2</sub> ,<br>D <sub>1</sub><br>En<br><b>y</b>     | Configurar y habilitar el enlace G1/0/11 como                          |  |  |  |
|             | configurar los enlaces<br>troncales a R1 y R3            | enlace troncal.                                                        |  |  |  |
| 3.3         | En<br>D <sub>1</sub><br>A1,<br>V                         | En D1, configurar y habilitar:                                         |  |  |  |
|             | configurar<br>el                                         | *Interfaz G1/0/5 Y G1/0/6                                              |  |  |  |
|             | EtherChannel                                             | *Canal de puerto 1 usando PAgP                                         |  |  |  |
|             |                                                          | En A1, configure habilitar:                                            |  |  |  |
|             |                                                          | *Interfaz F0/1 y F0/2                                                  |  |  |  |
|             |                                                          | *Canal de puerto 1 usando PAgP                                         |  |  |  |
| 3.4         | D <sub>1</sub> , D <sub>2</sub><br>A1,<br>En<br><b>y</b> | Configurar y habilitar los puertos de acceso de                        |  |  |  |
|             | configurar los puertos<br>de acceso para PC1,            | la siguiente manera:<br>*En D1, configurar la interfaz G1/0/23 como un |  |  |  |
|             | PC2, PC3 y PC4                                           | puerto de acceso en la VLAN 13 y habilitar                             |  |  |  |
|             |                                                          | portfast.                                                              |  |  |  |
|             |                                                          | *En D2, configurar la interfaz G1/0/23 como un                         |  |  |  |
|             |                                                          | puerto de acceso en la VLAN 13 y habilitar                             |  |  |  |
|             |                                                          | portfast.                                                              |  |  |  |
|             |                                                          | *En D2, configurar la interfaz G1/0/24 como un                         |  |  |  |
|             |                                                          | puerto de acceso en la VLAN 8 y habilitar<br>portfast.                 |  |  |  |
|             |                                                          | *En A1, configurar la interfaz F0/23 como un                           |  |  |  |
|             |                                                          | puerto de acceso en la VLAN 8 y habilitar                              |  |  |  |
|             |                                                          | portfast.                                                              |  |  |  |
| 3.5         | Verificar<br>la                                          | Desde la PC1, verificar la conectividad IPV4 e                         |  |  |  |
|             | conectividad de PC a                                     | IPV6 a la PC2.                                                         |  |  |  |
|             | PC                                                       | Desde la PC3, verificar la conectividad IPV4 e                         |  |  |  |
|             |                                                          | IPV6 a la PC4.                                                         |  |  |  |

Tabla 22. Lista de tareas para configurar la capa 2

Fuente: Documento guía de desarrollo CCNP del escenario propuesto.

# <span id="page-33-3"></span><span id="page-33-1"></span>**3.1 En D1, D2 y A1, deshabilitar todas las interfaces**

Tabla 23. Deshabilitando interfaces de switch D1

![](_page_34_Picture_190.jpeg)

Tabla 24. Deshabilitando interfaces de switch D2

<span id="page-34-1"></span>![](_page_34_Picture_191.jpeg)

<span id="page-34-2"></span>Fuente: Martínez Juan, comandos de configuración usados en GNS3 de autoría propia

![](_page_34_Picture_192.jpeg)

![](_page_34_Picture_193.jpeg)

Fuente: Martínez Juan, comandos de configuración usados en GNS3 de autoría propia

#### <span id="page-34-0"></span>**3.2 En D1 y D2, configurar los enlaces troncales a R1 y R3**

Tabla 26. Configuración de enlaces troncales de switch D1

<span id="page-34-3"></span>![](_page_34_Picture_194.jpeg)

<span id="page-35-1"></span>![](_page_35_Picture_198.jpeg)

![](_page_35_Picture_199.jpeg)

![](_page_35_Picture_200.jpeg)

Fuente: Martínez Juan, comandos de configuración usados en GNS3 de autoría propia

# <span id="page-35-0"></span>**3.3 En D1 y A1, configurar el EtherChannel**

![](_page_35_Picture_201.jpeg)

<span id="page-35-2"></span>![](_page_35_Picture_202.jpeg)

Fuente: Martínez Juan, comandos de configuración usados en GNS3 de autoría propia

Tabla 29. Configuración de EtherChannel de switch A1

<span id="page-35-3"></span>![](_page_35_Picture_203.jpeg)

![](_page_36_Picture_196.jpeg)

#### <span id="page-36-0"></span>**3.4 En D1,D2 y A1, configurar los puertos de acceso para PC1, PC2, PC3 y PC4**

Tabla 30. Configuración de puerto de acceso para switch D1

<span id="page-36-1"></span>![](_page_36_Picture_197.jpeg)

Fuente: Martínez Juan, comandos de configuración usados en GNS3 de autoría propia

Tabla 31. Configuración de puerto de acceso para switch D2

<span id="page-36-2"></span>![](_page_36_Picture_198.jpeg)

![](_page_37_Picture_132.jpeg)

Tabla 32. Configuración de puerto de acceso para switch A1

<span id="page-37-1"></span>![](_page_37_Picture_133.jpeg)

Fuente: Martínez Juan, comandos de configuración usados en GNS3 de autoría propia

#### <span id="page-37-0"></span>**3.5 Verificar la conectividad de PC a PC**

<span id="page-37-2"></span>Desde la PC1, verifique la conectividad IPV4 e IPV6 a la PC2 y desde la PC3, verifique la conectividad IPV4 e IPV6 a la PC4.

Figura 10. Verificando conectividad IPV4 desde PC1 hacia PC2

<span id="page-38-0"></span>

|                                                                 | $\triangleright$ PC1                                                                                                    |                                                                                                    | $\bigoplus$                                                   |                        |                                                        |  |                           | □ | x         |  |  |  |
|-----------------------------------------------------------------|----------------------------------------------------------------------------------------------------|----------------------------------------------------------------------------------------------------|---------------------------------------------------------------|------------------------|--------------------------------------------------------|--|---------------------------|---|-----------|--|--|--|
|                                                                 | Checking for duplicate address<br>PC1: 2001:db8:acad:113::50/64<br>PC1> ping 10.0.213.50 -t                                                          | PC1 : 10.0.113.50 255.255.255.0 gateway 10.0.113.1<br>84 bytes from 10.0.213.50 icmp_seq=1 ttl=61 time=115.995 ms<br>84 bytes from 10.0.213.50 icmp_seq=2 ttl=61 time=52.376 ms<br>84 bytes from 10.0.213.50 icmp_seq=3 ttl=61 time=35.071 ms<br>84 bytes from 10.0.213.50 icmp_seq=4 ttl=61 time=60.158 ms<br>84 bytes from 10.0.213.50 icmp_seq=5 ttl=61 time=63.191 ms<br>84 bytes from 10.0.213.50 icmp_seq=6 ttl=61 time=60.084 ms<br>84 bytes from 10.0.213.50 icmp_seq=7<br>84 bytes from 10.0.213.50 icmp_seq=8 ttl=61 time=60.594 ms<br>84 bytes from 10.0.213.50 icmp_seq=9 ttl=61 time=35.527 ms<br>84 bytes from 10.0.213.50 icmp_seq=10 ttl=61 time=44.944 ms<br>84 bytes from 10.0.213.50 icmp_seq=11 ttl=61 time=61.713 ms<br>84 bytes from 10.0.213.50 icmp_seq=12 ttl=61 time=61.035<br>84 bytes from 10.0.213.50 icmp_seq=13 ttl=61 time=41.520<br>84 bytes from 10.0.213.50 icmp_seq=14 ttl=61 time=52.624 ms<br>84 bytes from 10.0.213.50 icmp_seq=15 ttl=61 time=45.793 ms<br>84 bytes from 10.0.213.50 icmp_seq=16 ttl=61 time=59.461<br>84 bytes from 10.0.213.50 icmp_seq=17 ttl=61 time=39.146<br>84 bytes from 10.0.213.50 icmp_seq=18 ttl=61 time=58.288 ms<br>84 bytes from 10.0.213.50 icmp_seq=19 ttl=61 time=50.571<br>84 bytes from 10.0.213.50 icmp_seq=20 ttl=61 time=57.947<br>84 bytes from 10.0.213.50 icmp_seq=21 ttl=61 time=37.490 ms<br>84 bytes from 10.0.213.50 icmp_seq=22 ttl=61 time=35.361 ms | $ttl=61$ $time=55.364$ ms<br>ms<br>ms<br>ms<br>ms<br>ms<br>ms |                        |                                                        |  |                           |   | ∧         |  |  |  |
|                                                                 |                                                                                                    | solarwinds Solar-PuTTY free tool                                                                                                    |                                                               |                        | © 2019 SolarWinds Worldwide, LLC. All rights reserved. |  |                           |   |           |  |  |  |
|                                                                 |                                                                                                    |                                                                                                    |                                                               |                        | ヘロ■ゆ ESP                                               |  | 11:24 p. m.<br>19/06/2022 |   | <b>ED</b> |  |  |  |
| Fuente: Autoría propia                                          |                                                                                                    |                                                                                                    |                                                               |                        |                                                        |  |                           |   |           |  |  |  |
| Verificando conectividad IPV6 desde PC1 hacia PC2<br>Figura 11. |                                                                                                    |                                                                                                    |                                                               |                        |                                                        |  |                           |   |           |  |  |  |
|                                                                 | $\bullet$ PC1                                                                                                    |                                                                                                    | $\bigoplus$                                                   |                        |                                                        |  |                           | Ξ | x         |  |  |  |
| ^C<br>PC1                                                       | PC1> ping 2001:db8:acad:213::50/64<br>PC1> ping 2001:db8:acad:213::50/64<br>PC1> ping 2001:db8:acad:213::50/64<br>PC1> ping 2001:db8:acad:213::50/64 | 2001:db8:acad:213::50 icmp6_seq=1 ttl=58 time=83.259 ms<br>2001:db8:acad:213::50 icmp6_seq=2 ttl=58 time=35.671 ms<br>2001:db8:acad:213::50 icmp6_seq=5 ttl=58 time=34.669 ms<br>2001:db8:acad:213::50 icmp6_seq=3 ttl=58 time=54.908 ms<br>2001:db8:acad:213::50 icmp6_seq=3 ttl=58 time=54.908 ms<br>2001:db8:acad:213::50 icmp6_seq=4 ttl=58 time=46.243 ms<br>2001:db8:acad:213::50 icmp6_seq=5 ttl=58 time=42.780 m<br>2001:db8:acad:213::50 icmp6_seq=1 ttl=58 time=35.903 ms<br>2001:db8:acad:213::50 icmp6_seq=1 ttl=58 time=41.885 ms<br>2001:db8:acad:213::50 icmp6_seq=2 ttl=58 time=39.834 ms                                                                                                    |                                                               |                        |                                                        |  |                           |   | ∧<br>v    |  |  |  |
|                                                                 | solarwinds                                                                                                    | Solar-PuTTY free tool                                                                                                    |                                                               |                        | © 2019 SolarWinds Worldwide, LLC. All rights reserved. |  |                           |   | d.        |  |  |  |
|                                                                 |                                                                                                    |                                                                                                    |                                                               |                        | ヘロ□ゆ ESP                                               |  | 11:26 p.m.<br>19/06/2022  |   | 2         |  |  |  |
|                                                                 |                                                                                                    |                                                                                                    |                                                               | Fuente: Autoría propia |                                                        |  |                           |   |           |  |  |  |

Fuente: Autoría propia

<span id="page-38-1"></span>Figura 12. Verificando conectividad IPV4 desde PC3 hacia PC4

![](_page_39_Picture_44.jpeg)

Fuente: Autoría propia

![](_page_39_Figure_2.jpeg)

<span id="page-39-0"></span>![](_page_39_Picture_3.jpeg)

Fuente: Autoría propia

# <span id="page-40-0"></span>**Parte 4: Configurar seguridad de los equipos de red (switch y routers)**

En esta parte debe configurar varios mecanismos de seguridad en los dispositivos de la topología. Las tareas de configuración son las siguientes:

<span id="page-40-2"></span>![](_page_40_Picture_206.jpeg)

Tabla 33. Lista de tareas para configurar la seguridad en la topología

Fuente: Documento guía de desarrollo CCNP del escenario propuesto.

# <span id="page-40-1"></span>**4.1 En todos los dispositivos, modo EXE privilegiado seguro.**

Tabla 34. Configurando modo EXE privilegiado seguro para router R1

<span id="page-40-3"></span>![](_page_40_Picture_207.jpeg)

Fuente: Martínez Juan, comandos de configuración usados en GNS3 de autoría propia

Tabla 35. Configurando modo EXE privilegiado seguro para router R2

<span id="page-40-4"></span>![](_page_40_Picture_208.jpeg)

Tabla 36. Configurando modo EXE privilegiado seguro para router R3

<span id="page-41-0"></span>![](_page_41_Picture_173.jpeg)

Fuente: Martínez Juan, comandos de configuración usados en GNS3 de autoría propia

Tabla 37. Configurando modo EXE privilegiado seguro para switch D1

<span id="page-41-1"></span>![](_page_41_Picture_174.jpeg)

Fuente: Martínez Juan, comandos de configuración usados en GNS3 de autoría propia

Tabla 38. Configurando modo EXE privilegiado seguro para switch D2

<span id="page-41-2"></span>![](_page_41_Picture_175.jpeg)

Fuente: Martínez Juan, comandos de configuración usados en GNS3 de autoría propia

Tabla 39. Configurando modo EXE privilegiado seguro para switch A1

<span id="page-41-3"></span>![](_page_41_Picture_176.jpeg)

Fuente: Martínez Juan, comandos de configuración usados en GNS3 de autoría propia

### <span id="page-42-0"></span>**4.2 En todos los dispositivos, crear una cuenta de usuario local.**

<span id="page-42-1"></span>![](_page_42_Picture_211.jpeg)

Tabla 40. Creando cuenta de usuario local para router R1

<span id="page-42-2"></span>Fuente: Martínez Juan, comandos de configuración usados en GNS3 de autoría propia

![](_page_42_Picture_212.jpeg)

![](_page_42_Picture_213.jpeg)

Fuente: Martínez Juan, comandos de configuración usados en GNS3 de autoría propia

![](_page_42_Picture_214.jpeg)

<span id="page-42-3"></span>![](_page_42_Picture_215.jpeg)

Fuente: Martínez Juan, comandos de configuración usados en GNS3 de autoría propia

Tabla 43. Creando cuenta de usuario local para switch D1

<span id="page-42-4"></span>![](_page_42_Picture_216.jpeg)

<span id="page-42-5"></span>Fuente: Martínez Juan, comandos de configuración usados en GNS3 de autoría propia

Tabla 44. Creando cuenta de usuario local para switch D2

![](_page_43_Picture_205.jpeg)

Tabla 45. Creando cuenta de usuario local para switch A1

<span id="page-43-1"></span>![](_page_43_Picture_206.jpeg)

Fuente: Martínez Juan, comandos de configuración usados en GNS3 de autoría propia

### <span id="page-43-0"></span>**4.3 En todos los dispositivos, habilitar AAA y habilitar autenticación AAA.**

![](_page_43_Picture_207.jpeg)

<span id="page-43-2"></span>![](_page_43_Picture_208.jpeg)

Fuente: Martínez Juan, comandos de configuración usados en GNS3 de autoría propia

Tabla 47. Habilitando AAA y autenticación AAA para router R2

<span id="page-43-3"></span>![](_page_43_Picture_209.jpeg)

<span id="page-43-4"></span>Fuente: Martínez Juan, comandos de configuración usados en GNS3 de autoría propia

Tabla 48. Habilitando AAA y autenticación AAA para router R3

# **HABILITACION DE AAA Y AUTENTICACION AAA ROUTER R3**

![](_page_44_Picture_176.jpeg)

Tabla 49. Habilitando AAA y autenticación AAA para switch D1

<span id="page-44-0"></span>![](_page_44_Picture_177.jpeg)

Fuente: Martínez Juan, comandos de configuración usados en GNS3 de autoría propia

Tabla 50. Habilitando AAA y autenticación AAA para switch D2

<span id="page-44-1"></span>![](_page_44_Picture_178.jpeg)

Fuente: Martínez Juan, comandos de configuración usados en GNS3 de autoría propia

Tabla 51. Habilitando AAA y autenticación AAA para switch A1

<span id="page-44-2"></span>![](_page_44_Picture_179.jpeg)

<span id="page-44-3"></span>Fuente: Martínez Juan, comandos de configuración usados en GNS3 de autoría propia

Figura 14. Verificando habilitación AAA para router R1

![](_page_45_Picture_0.jpeg)

Fuente: Autoría propia

![](_page_45_Figure_2.jpeg)

<span id="page-45-1"></span><span id="page-45-0"></span>![](_page_45_Picture_3.jpeg)

Figura 16. Verificando habilitación AAA para router R3

![](_page_46_Picture_0.jpeg)

Fuente: Autoría propia

![](_page_46_Figure_2.jpeg)

<span id="page-46-1"></span><span id="page-46-0"></span>![](_page_46_Picture_3.jpeg)

Figura 18. Verificando habilitación AAA para router D2

![](_page_47_Picture_0.jpeg)

#### Fuente: Autoría propia

![](_page_47_Figure_2.jpeg)

<span id="page-47-0"></span>![](_page_47_Picture_3.jpeg)

Fuente: Autoría propia

### **CONCLUSIONES**

<span id="page-48-0"></span>La configuración básica de un router es de bastante importancia, ya que realizándolo, se puede establecer el nombre del dispositivo, habilitar el enrutamiento IPV6, opciones de seguridad, entre otros.

Si los PC virtuales que se encuentran en la topología no poseen una dirección IP, se habilitará el DHCP lo cual quiere decir que tendrán una dirección IP dinámica y para este caso se debe configurar una dirección IP estática, para cada uno de los PC. Los cuales irán cableados a un switch.

La creación de usuario y contraseña encriptada, permite establecer un mayor nivel de seguridad al momento de acceder a un switch o a router, permitiendo mayor seguridad en el transporte de la información y también genera solamente personas capacitadas y con las credenciales, puedan realizar modificaciones de la red.

La configuración de los switch administrables de capa dos permite establecer un orden específico para cada una de las direcciones IP que se usan en la topología, permitiendo el acceso de información entre direcciones configuradas dentro de los switch.

# **REFERENCIAS BIBLIOGRÁFICAS**

<span id="page-49-0"></span>BURKE, John; IREI, Alissa y CHAI, Wesley. ¿Qué es Ethernet? - Definición en WhatIs.com. ComputerWeekly.es [página web]. (31, mayo, 2021). [Consultado el 10, mayo, 2022]. Disponible en [https://www.computerweekly.com/es/definicion/Ethernet.](https://www.computerweekly.com/es/definicion/Ethernet)

Edgeworth, B., Garza Rios, B., Gooley, J., Hucaby, D. (2020). CISCO Press (Ed). Advanced OSPF. CCNP and CCIE Enterprise Core ENCOR 350-401. Disponible en <https://1drv.ms/b/s!AAIGg5JUgUBthk8>

Edgeworth, B., Garza Rios, B., Gooley, J., Hucaby, D. (2020). CISCO Press (Ed). IP Routing Essentials**.** CCNP and CCIE Enterprise Core ENCOR 350-401. Disponible en <https://1drv.ms/b/s!AAIGg5JUgUBthk8>

Edgeworth, B., Garza Rios, B., Gooley, J., Hucaby, D. (2020). CISCO Press (Ed). Multiple Spanning Tree Protocol. CCNP and CCIE Enterprise Core ENCOR 350-401. Disponible en <https://1drv.ms/b/s!AAIGg5JUgUBthk8>

Edgeworth, B., Garza Rios, B., Gooley, J., Hucaby, D. (2020). CISCO Press (Ed). Packet Forwarding. CCNP and CCIE Enterprise Core ENCOR 350-401. Disponible en <https://1drv.ms/b/s!AAIGg5JUgUBthk8>

Edgeworth, B., Garza Rios, B., Gooley, J., Hucaby, D. (2020). CISCO Press (Ed). VLAN Trunks and EtherChannel Bundles. CCNP and CCIE Enterprise Core ENCOR 350-401. Disponible en <https://1drv.ms/b/s!AAIGg5JUgUBthk8>

VLANS: QUÉ son, tipos y para qué sirven [Anónimo]. RedesZone [página web]. [Consultado el 15, mayo, 2022]. Disponible en [https://www.redeszone.net/tutoriales/redes-cable/vlan-tipos-configuracion/.](https://www.redeszone.net/tutoriales/redes-cable/vlan-tipos-configuracion/)

¿QUÉ ES un 'switch' y cómo funciona? [Anónimo]. Nobbot [página web]. [Consultado el 6, mayo, 2022]. Disponible en [https://www.nobbot.com/redes/que](https://www.nobbot.com/redes/que-es-un-switch-y-como-funciona/)[es-un-switch-y-como-funciona/.](https://www.nobbot.com/redes/que-es-un-switch-y-como-funciona/)